$\overline{1\_E}$ 150MP170MPcov.fm Page 1 Monday, September 17, 2001 5:05 PM

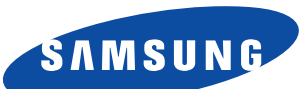

# **SyncMaster150MP SyncMaster170MP**

**(For PAL systems) TFT-LCD Monitor**

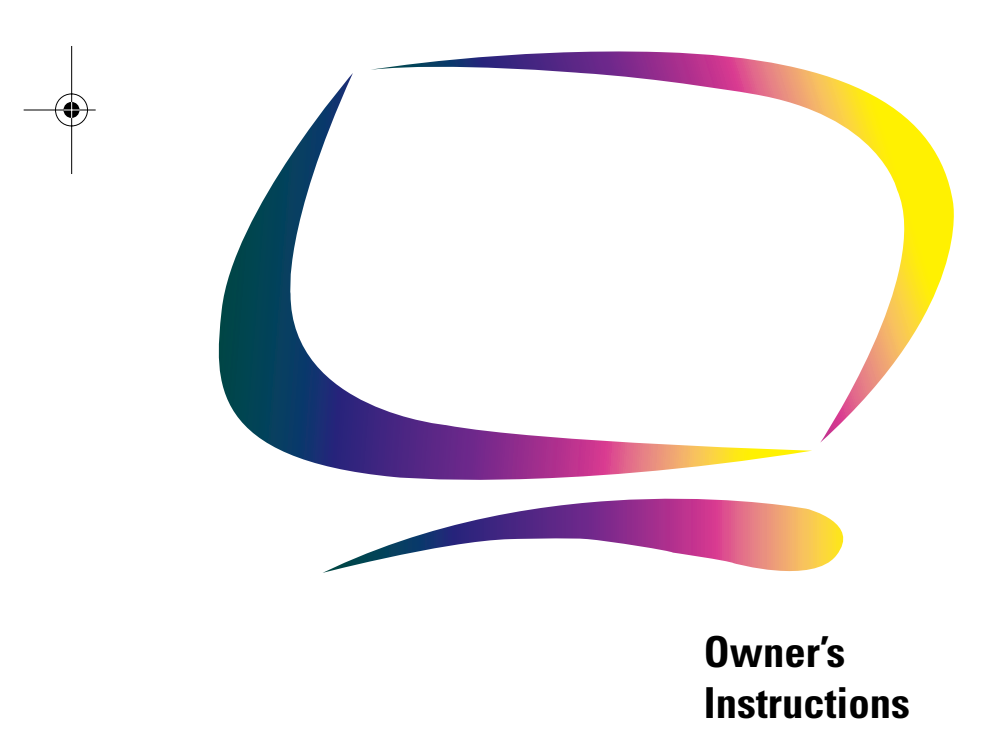

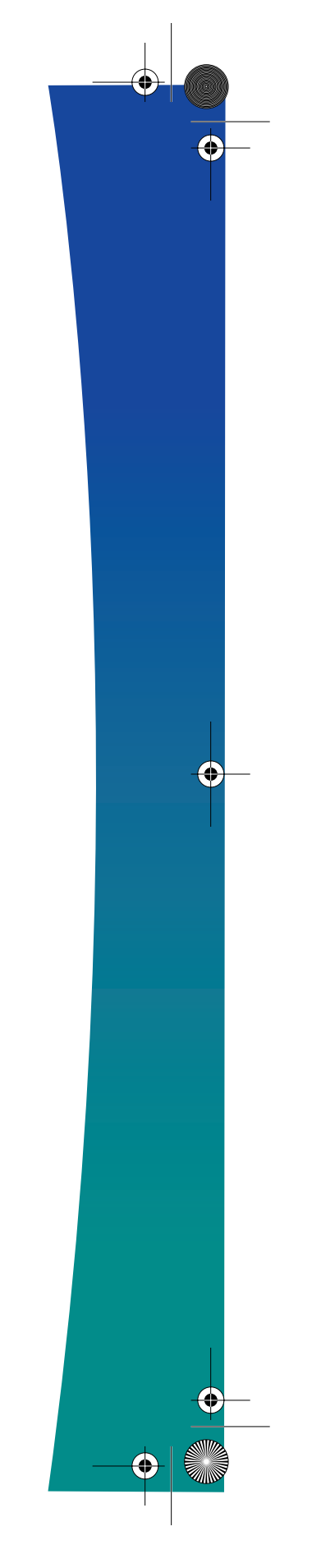

1\_E150MP170MPcov.fm Page 2 Monday, September 17, 2001 5:05 PM

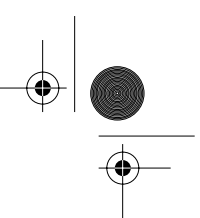

### **For Better Display**

- 1. Adjust computer resolution and screen injection rate (refresh rate) in control panel of computer as described below to enjoy the best quality of picture. You can have an uneven quality of picture in the screen if the best quality of picture is not provided in TFT-LCD.
	- Resolution: 15" 1024 x 768 Vertical frequency (refresh rate): 60 Hz 17" 1280 x 1024
- 2. TFT LCD panel manufactured by using advanced semiconductor technology with precision of 99.999% above is used for this product. But the pixels of RED, GREEN, BLUE and WHITE color seem to be bright sometimes or some of black pixels could be seen. This is not from bad quality and you can use it without uneasiness.
	- For example, the no. of TFT LCD pixels that is contained in this product are 2,359,296 (15"), 3,932,160 (17").
- 3. When you clean the monitor and the panel outside, please apply the recommended small amount of cleaner by using soft and dry cloth and polish it. Let LCD area not to be forced but to be scrubbed out softly. If excessive force is applied, you can have a stain on it.
- 4. If you are not satisfied with the quality of picture, you can get better quality of picture by executing "auto adjustment function" in display screen that is appeared as window termination button is pressed. If there's still noise after automatic adjustment, use FINE/ COARSE adjustment function.

#### **Information in this document is subject to change without notice. © 2001 Samsung Electronics Co., Ltd. All rights reserved.**

Reproduction in any manner whatsoever without the written permission of Samsung Electronics Co., Ltd. is strictly forbidden.

Samsung Electronics Co., Ltd. shall not be liable for errors contained herein or for incidental or consequential damages in connection with the furnishing, performance, or use of this material.

The *Samsung logo* and *SyncMaster* are registered trademarks of Samsung Electronics Co., Ltd.; *Microsoft, Windows*® and *Windows*® *NT* are registered trademarks of Microsoft Corporation; *VESA, DPMS* and *DDC* are registered trademarks of Video Electronics Standard Association; the *ENERGY STAR* name and logo are registered trademarks of the U.S. Environmental Protection Agency (EPA). As an ENERGY STAR Partner, Samsung Electronics Co., Ltd. has determined that this product meets the ENERGY STAR guidelines for energy efficiency. All other product names mentioned herein may be the trademarks or registered trademarks of their respective owners.

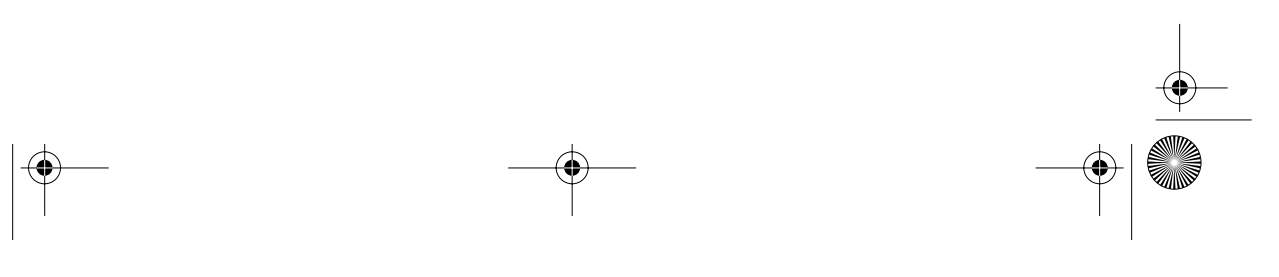

2\_E150MP170MPtoc.fm Page 1 Wednesday, September 19, 2001 3:55 PM

 $\overline{\rightarrow}$ 

# **Table of Contents**

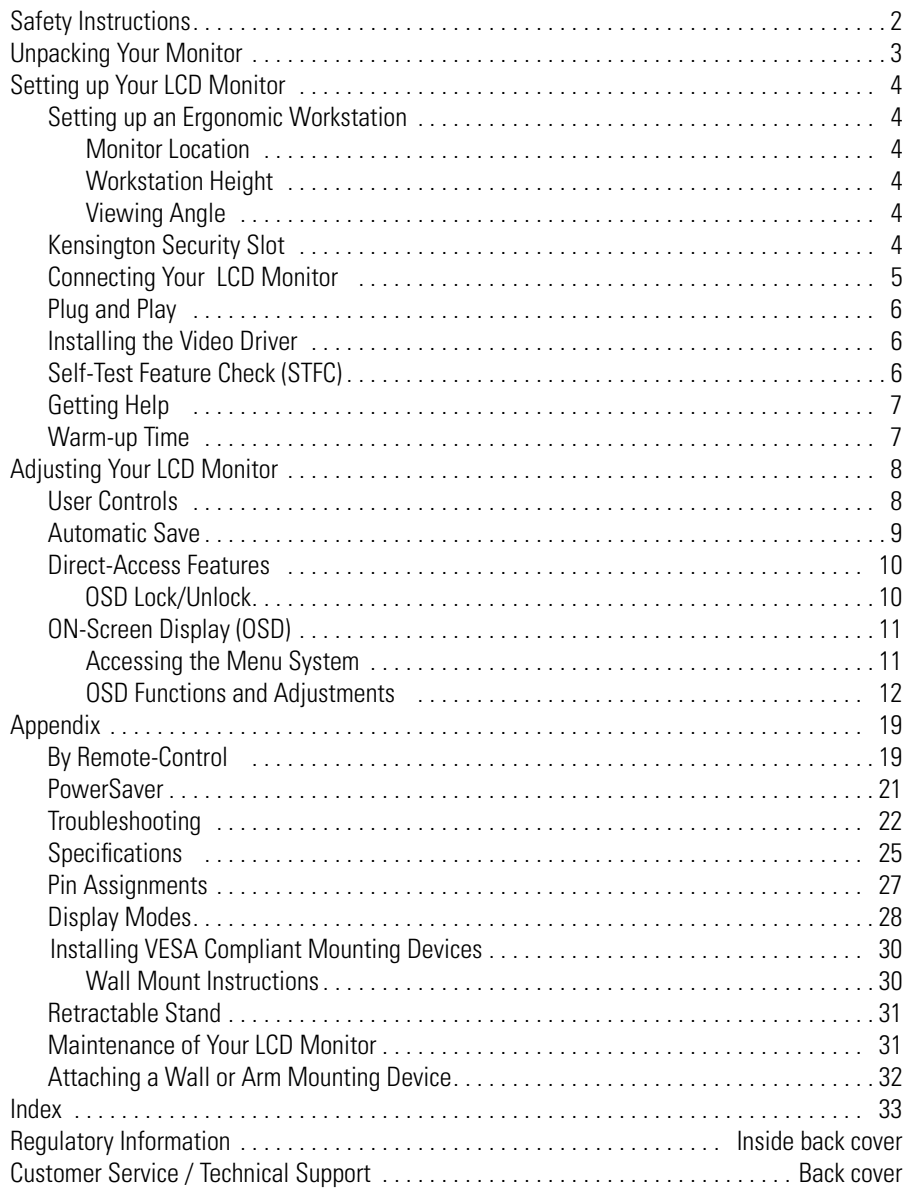

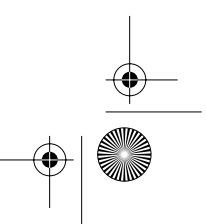

 $\bigcirc$ 

3\_E150MP170MPsaf.fm Page 2 Wednesday, September 19, 2001 3:57 PM

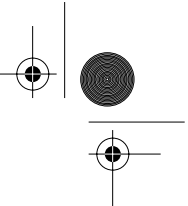

## **Safety Instructions**

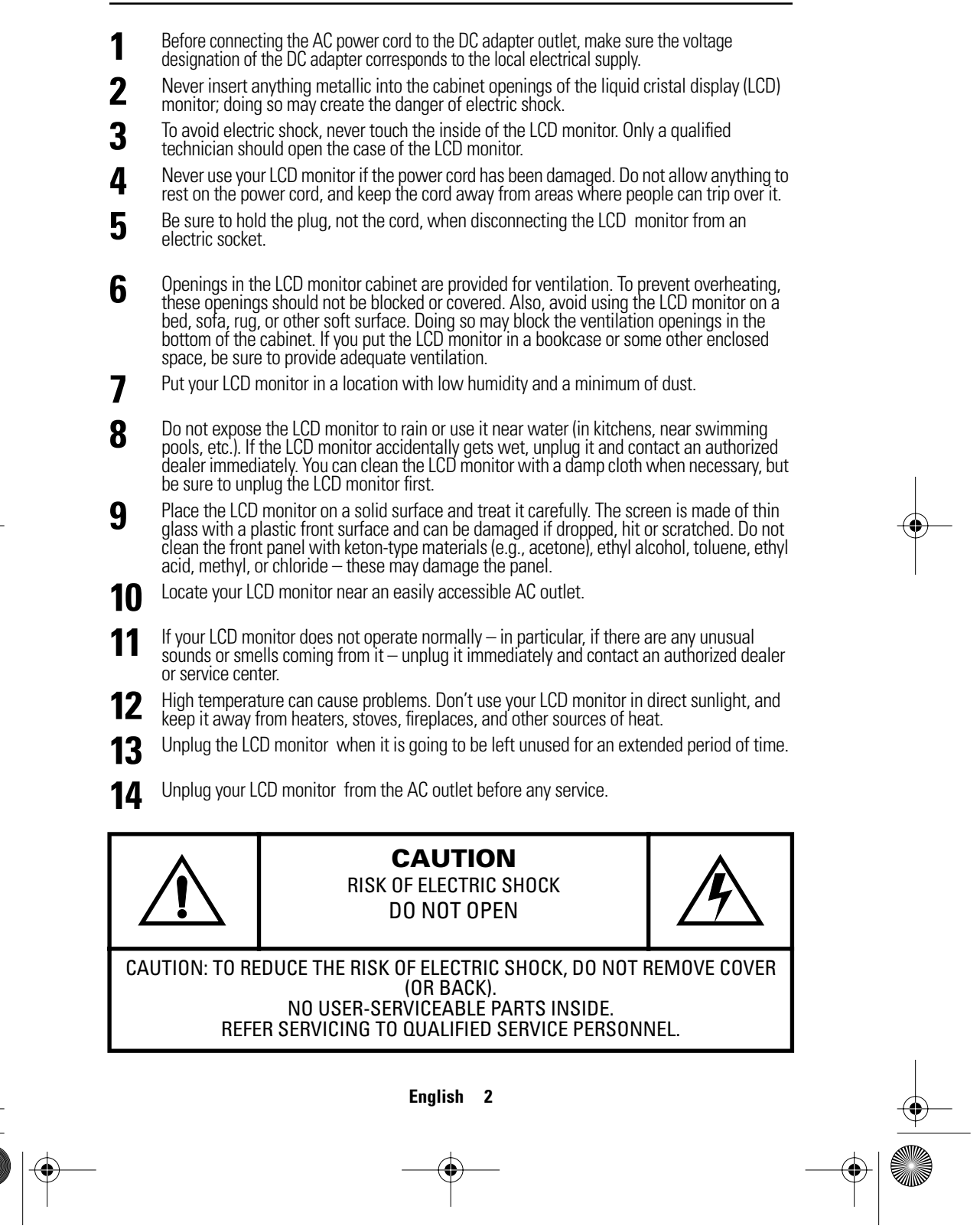

 $\bigcirc$ 4\_E150MP170MPbody.fm Page 3 Wednesday, September 19, 2001 2:54 PM

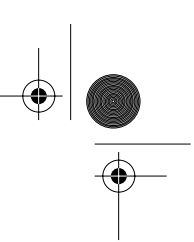

## **Unpacking Your Monitor**

Please make sure the following items are included with your monitor. If any items are missing, contact your dealer.

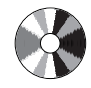

Installation CD (Not available in all locations)

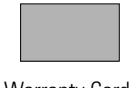

Warranty Card (Not available in all locations)

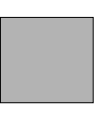

Manual

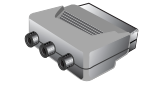

Scart Jack

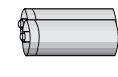

Batteries Remote Controller (AAA x 2)

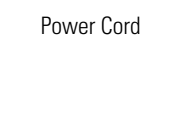

PC V1 V2 TV Source PIP Exit Menu CH VOL

Monitor

SyncMaster 150MP

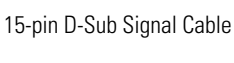

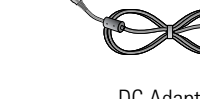

DC Adapter

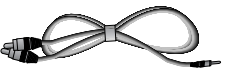

Stereo-RCA Cable (option)

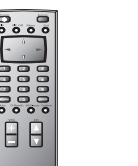

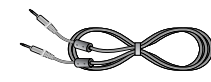

Stereo-Stereo Cable

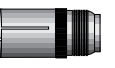

PAL-NTSC Connector (option)

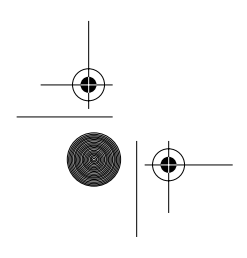

**English 3**

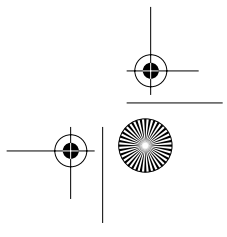

4\_E150MP170MPbody.fm Page 4 Wednesday, September 19, 2001 2:54 PM

## **Setting up Your LCD Monitor**

### **Setting up an Ergonomic Workstation**

Consider the advice given below before you install your monitor.

### **Monitor location**

Choose a position that exposes your monitor to the least reflection from lights or windows, usually at a right angle to any window.

### **Workstation height**

Place your LCD monitor so that the top of the screen is slightly below your eye level when you are comfortably seated.

### **Viewing angle**

Tilt the screen until you feel comfortable working with your monitor.

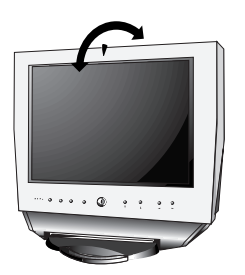

Figure 1. Tilt the screen

### **Kensington Security Slot**

This monitor offers you the opportunity to secure your monitor using a Kensington-type security device. Kensington lock is not included. Refer to your locking device documentation for installation instructions.

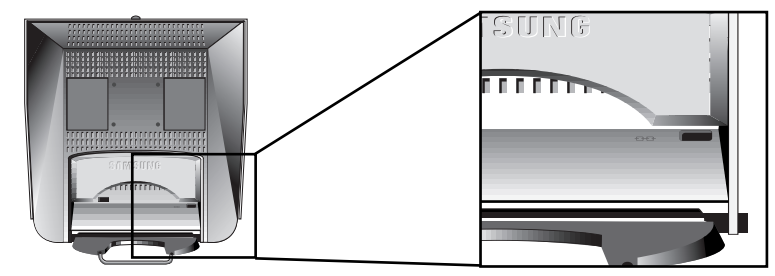

Figure 2. Kensington-type security slot location

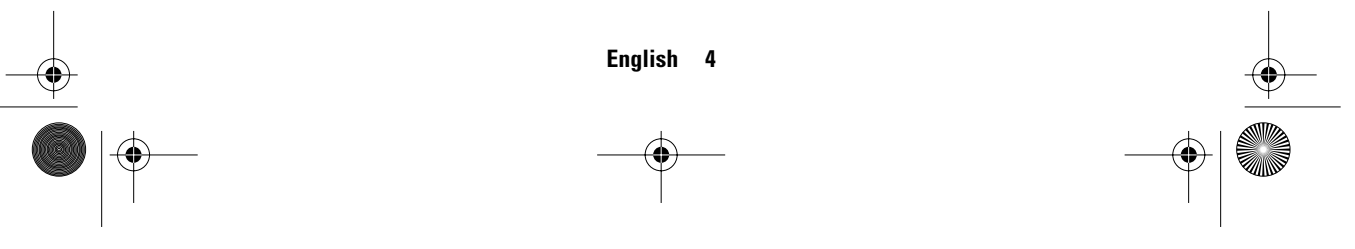

4\_E150MP170MPbody.fm Page 5 Wednesday, September 19, 2001 2:54 PM

## **Setting up Your LCD Monitor**

### **Connecting Your LCD Monitor**

⊕

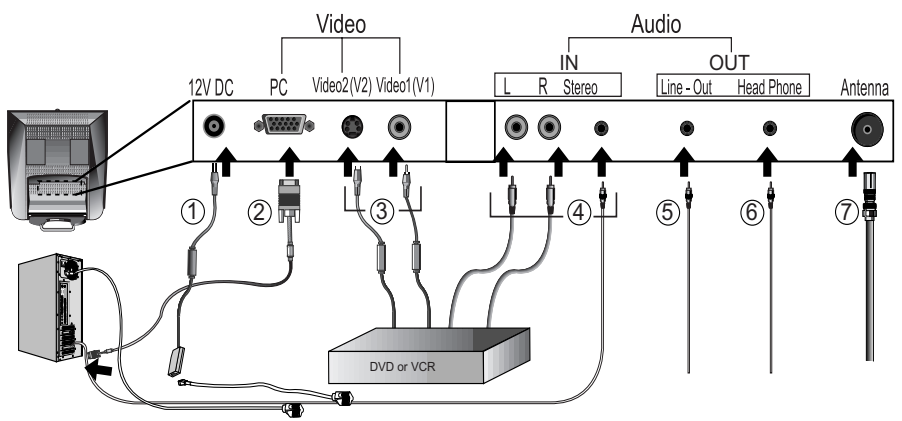

#### Figure 3. Cable connections

- **1** Connect the power cord to the DC adapter and connect the adapter jack to the DC12V power port on the back of your monitor.
- **2** Connect the signal cable to the video port on your computer.
- **3** Connect the RCA cable or S-VHS cable to your DVD, VCR or camcoder. (RCA cable and S-VHS cable not included)
- **4** Connect the audio sources(computer, DVD, VCR or Camcoder) to proper Audio input ports(Ain(L), Ain(R) or Ain(stereo)).
- **5** Connect your external audio system to the Line-out port.
- **6** Connect your headphone to the Headphone-out port.
- **7** Connect antenna or CATV cable to "Antenna" port.
- **8** Turn on both your computer and the monitor.
- **9** If necessary, install the video driver for the monitor. (See "Installing the video driver" on page 6)
- **10** After your monitor has been fully installed successfully, run Auto-Adjustment. (See page12)

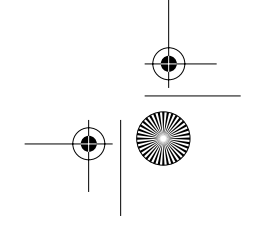

4\_E150MP170MPbody.fm Page 6 Wednesday, September 19, 2001 2:54 PM

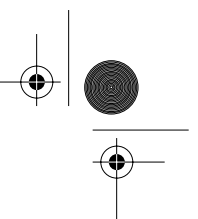

## **Setting up Your LCD Monitor**

### **Plug and Play**

The adoption of the new **VESA®** Plug and Play solution eliminates complicated and time consuming setup. It allows you to install your monitor in a Plug and Play compatible system without the usual hassles and confusion. Your PC system can easily identify and configure itself for use with your display. This monitor automatically tells the PC system its Extended Display Identification Data (EDID) using Display Data Channel (DDC) protocols so the PC system can automatically configure itself to use the flat panel display. If your PC system needs a video driver, follow the instructions given below according to the operating system your computer uses.

### **Installing the Video Driver**

The CD that accompanies this product contains the necessary drivers for installing your monitor. Please refer to the driver installation instructions included with your CD package for more information.

### **Self-Test Feature Check (STFC)**

Your monitor provides a self-test feature that allows you to check whether your monitor is functioning properly. Make sure that PC is selected as a primary source by checking if the source indicator LED labeled "PC" is on. If your monitor and computer are properly connected but the monitor screen remains dark and the power indicator is blinking, run the monitor self-test by following the steps given below:

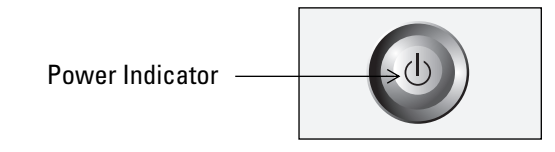

#### Figure 4. Power Indicator

- **1** Turn off both your computer and the monitor.
- **2** Unplug the video cable from the back of the computer.
- **3** Turn on the monitor.

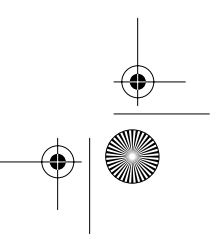

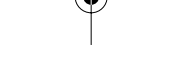

4\_E150MP170MPbody.fm Page 7 Wednesday, September 19, 2001 2:54 PM

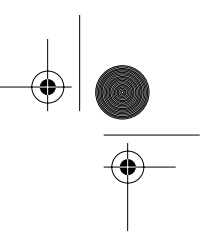

## **Setting up Your LCD Monitor**

If the monitor is functioning properly, you will see a white box with a large blue oval Samsung logo and an error messsage "Check Signal Cable." in red color.

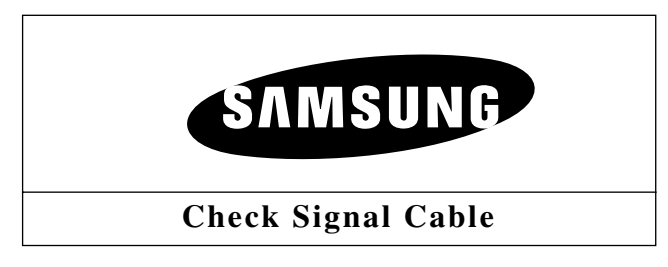

#### Figure 5. Monitor self-test screen

This box also appears during normal operation if the video cable becomes disconnected or damaged.

**4** Turn off your monitor and reconnect the video cable; then turn on both your computer and the monitor.

If your monitor screen remains blank after following the previous procedure, check your video controller and computer system; your monitor is functioning properly.

### **Getting Help**

If your monitor does not display an image, check your cable connections and refer to "Troubleshooting" on page 22. If you experience difficulties with the quality of the displayed image, run Auto Adjustment (see page 12) and refer to "Adjusting Your LCD Monitor" on page 8 or "Troubleshooting" on page 22.

### **Warm-up Time**

All LCD monitors need time to become thermally stable whenever you turn on the monitor after letting the monitor be turned off for a couple of hours. Therefore, to achieve more accurate adjustments for parameters, allow the LCD monitor to warm (be on) for at least 20 minutes before making any screen adjustments.

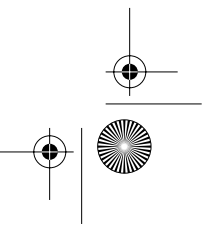

4\_E150MP170MPbody.fm Page 8 Wednesday, September 19, 2001 2:54 PM ⊕

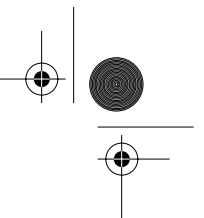

## **Adjusting Your LCD Monitor**

### **User Controls**

Your LCD monitor allows you to easily adjust the characteristics of the image being displayed. All of these adjustments are made using the control buttons on the front of the monitor. While you use these buttons to adjust the controls, an on-screen menu shows you their numeric values as they change.

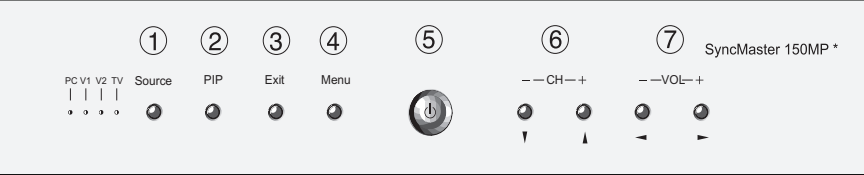

\* 17" : SyncMaster 170MP

Figure 6. User control locations

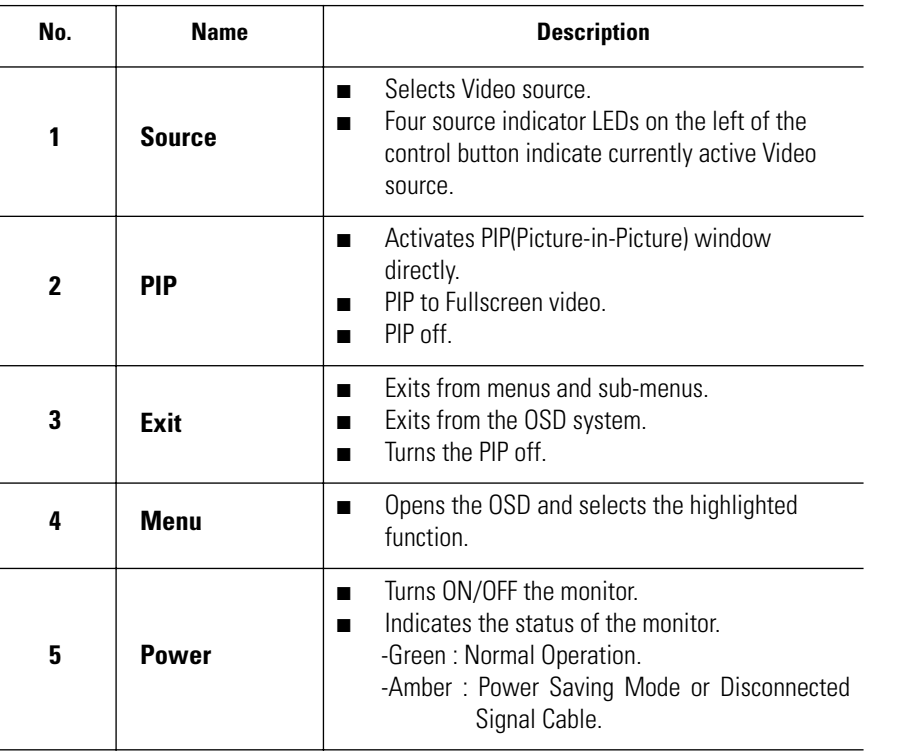

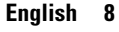

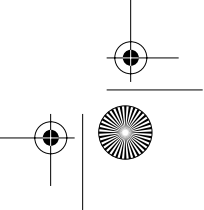

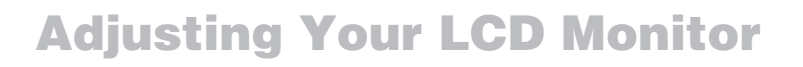

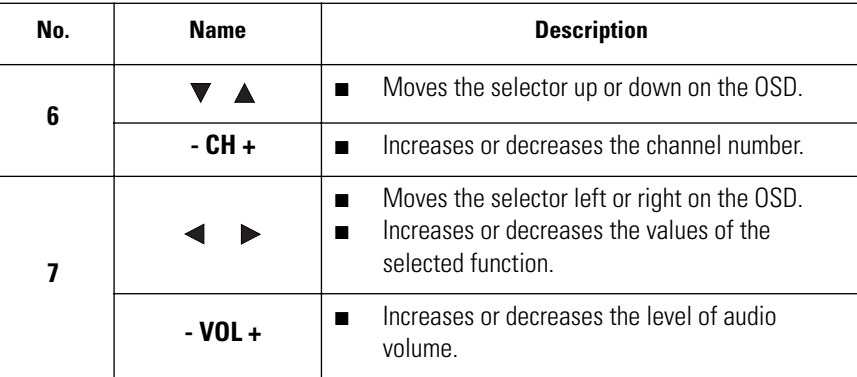

### **Automatic Save**

Whenever you open the on-screen menu and allow an adjustment window to remain active for about 3 seconds without pressing other buttons, the monitor automatically saves any adjustment you have made. These changes are saved into a user area in the monitor. The monitor can save adjustments for up to 5 user modes. It has 9 for 150MP (11 for 170MP ) factory preset or preload modes, one for each signal frequency as listed in table 7 on page 28. If you have made no adjustments, the on-screen menu disappears and the monitor does not save anything.

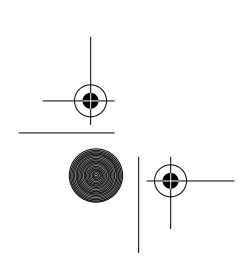

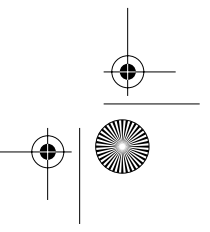

4\_E150MP170MPbody.fm Page 10 Wednesday, September 19, 2001 2:54 PM

## **Adjusting Your LCD Monitor**

### **Direct-Access Features**

#### **While you are watching full screen TV or in PIP mode**

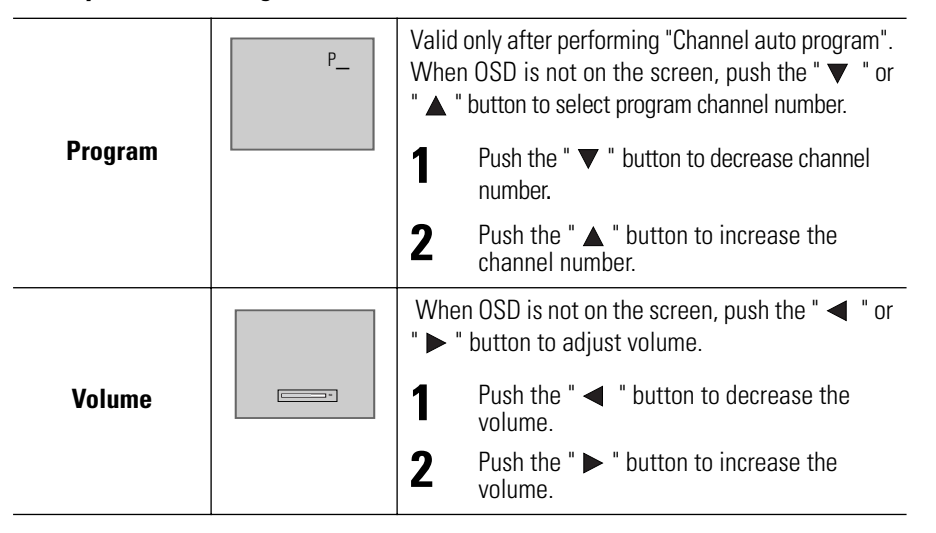

### **OSD Lock/Unlock**

This function allows you to secure the current settings so that they cannot be inadvertently changed, while still allowing you to adjust the Brightness, Contrast, Channel, and Volume. You can unlock the OSD controls at any time by using the same procedure.

With the **OSD** screen off, push and hold the **Menu** button for at least 5 seconds to lock or unlock the controls. When locked, a 'LOCKED!' message will be displayed along the bottom of each OSD menu except for these screens :

- Brightness
- Contrast
- Channel
- Volume

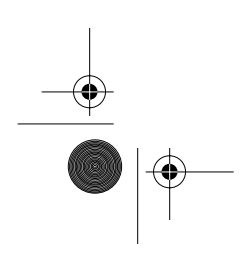

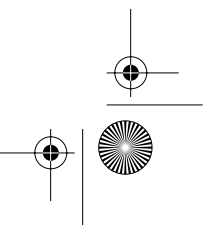

4\_E150MP170MPbody.fm Page 11 Wednesday, September 19, 2001 2:54 PM

## **Adjusting Your LCD Monitor**

### **ON-Screen Display(OSD)**

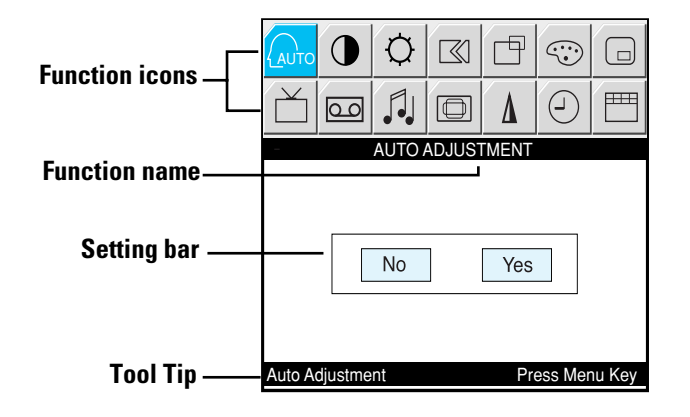

Figure 7. On-Screen Display(OSD)

### **Accessing the menu system**

- **1** With the OSD off, push the **Menu** button to display the main OSD menu.
- 2 Use the " ▼ ▲ **←** " buttons to move from one function to another. As you move from one icon to another, the function name changes to reflect the function or group of functions represented by that icon. See Table 1 starting on the next page to view a complete list of all of the functions available for the monitor.
- **3** Press the **Menu** button once to activate the highlighted function, then follow the Tool Tips to select the function and adjust the value.
- **4** Use " ▲ " and " ▼" buttons to select the sub-menu, and press the Menu button once to activate the selected sub-menu.
- **5** After selecting a function, use the " $\blacktriangleleft$  " and " $\blacktriangleright$  " buttons to make necessary adjustments. The setting bar moves and the numeric value indicator changes to reflect your adjustments.

*NOTE: The numeric value indicator is provided as a point of reference only and has nothing to do with a real measurement.*

**6** Push the **Exit** button a couple of times to return to the main menu to select another function or to exit from the OSD.

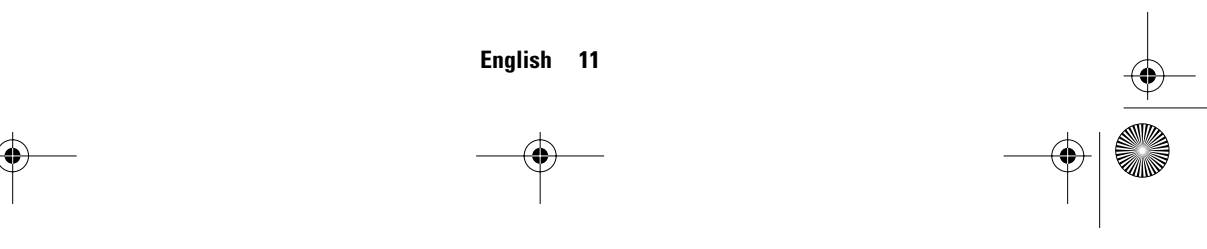

 $\bigoplus$  4\_E150MP170MPbody.fm Page 12 Wednesday, September 19, 2001 2:54 PM

## **Adjusting Your LCD Monitor**

### **OSD functions and adjustments**

### Table 1. Screen controls

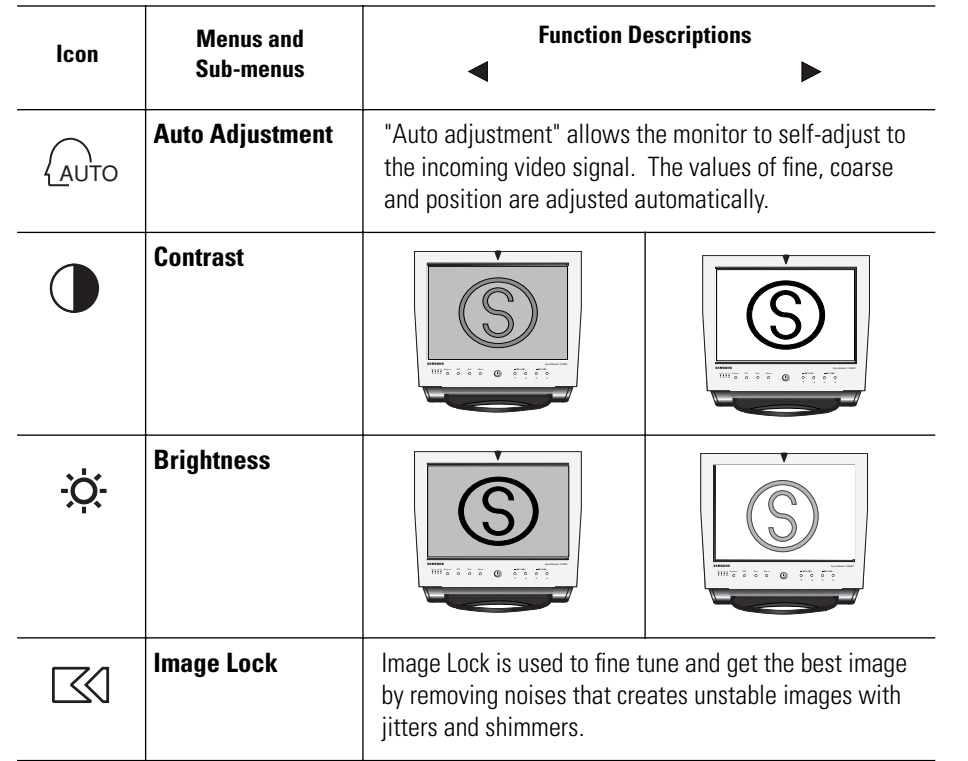

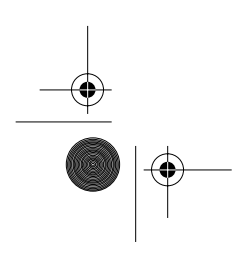

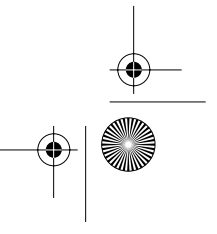

4\_E150MP170MPbody.fm Page 13 Wednesday, September 19, 2001 2:54 PM

## **Adjusting Your LCD Monitor**

#### Table 1. Screen controls (Continued)

 $\overline{\bigcirc}$ 

 $\frac{\Theta}{\Theta}$ 

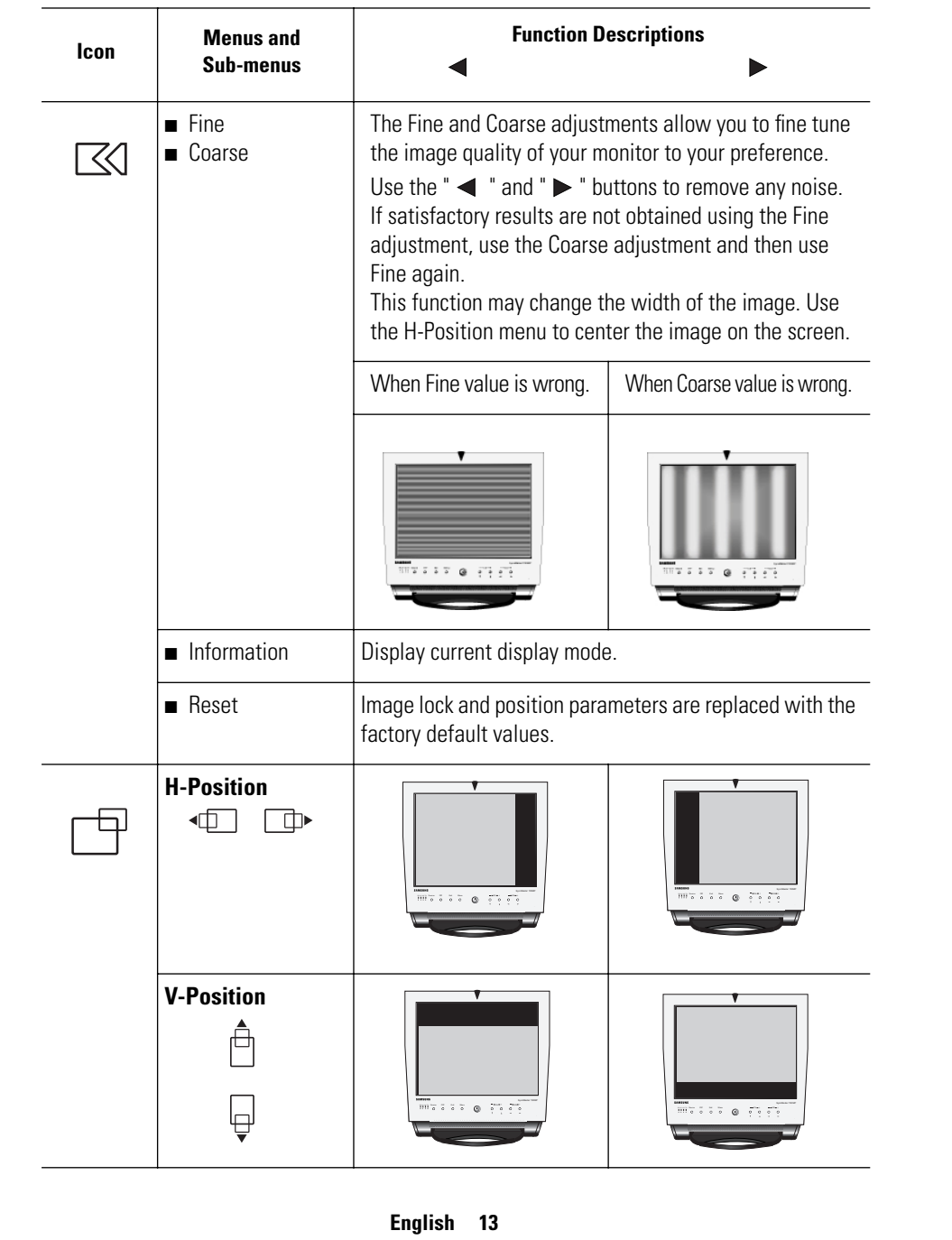

4\_E150MP170MPbody.fm Page 14 Wednesday, September 19, 2001 2:54 PM

## **Adjusting Your LCD Monitor**

### Table 1. Screen controls (Continued)

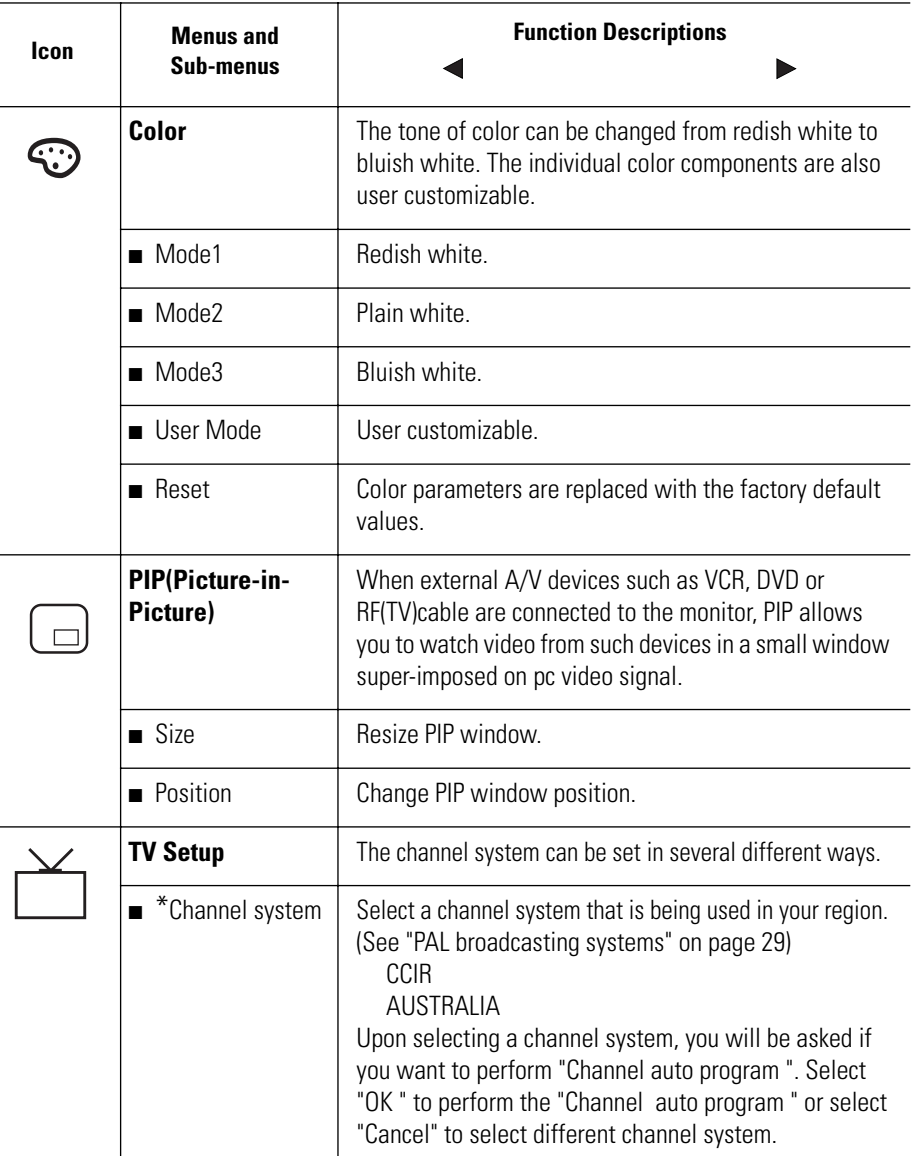

\* According to our R&D Lab test result, "Channel auto program" usually takes around 8 minutes to scan 70 channels. The scanning can be longer or shorter depending on the number of channels .

 $\bigoplus$  4\_E150MP170MPbody.fm Page 15 Wednesday, September 19, 2001 2:54 PM

## **Adjusting Your LCD Monitor**

### Table 1. Screen controls (Continued)

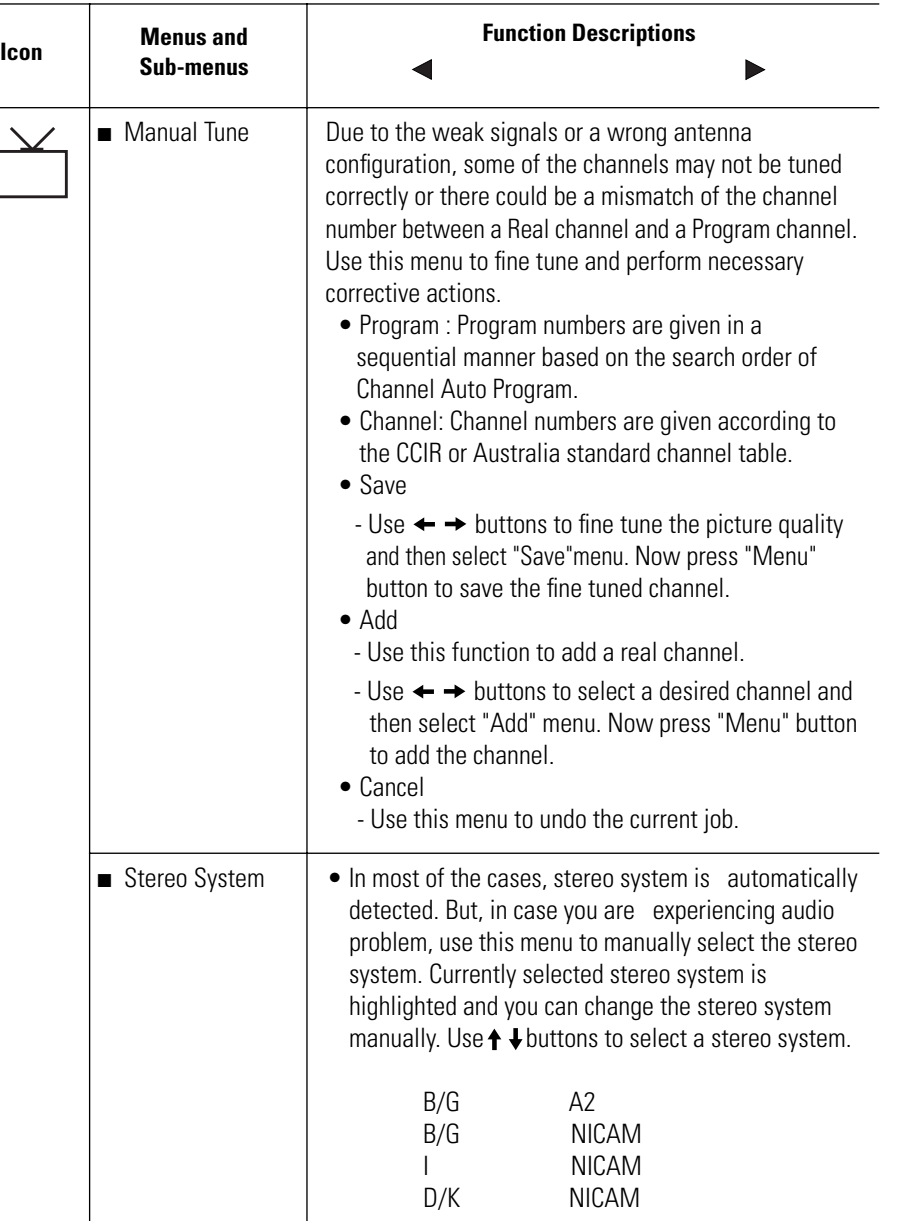

 $|\phi$ 

 $\bigoplus$ 

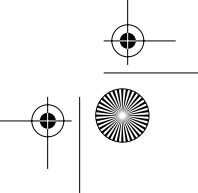

4\_E150MP170MPbody.fm Page 16 Wednesday, September 19, 2001 2:54 PM

## **Adjusting Your LCD Monitor**

#### Table 1. Screen controls (Continued)

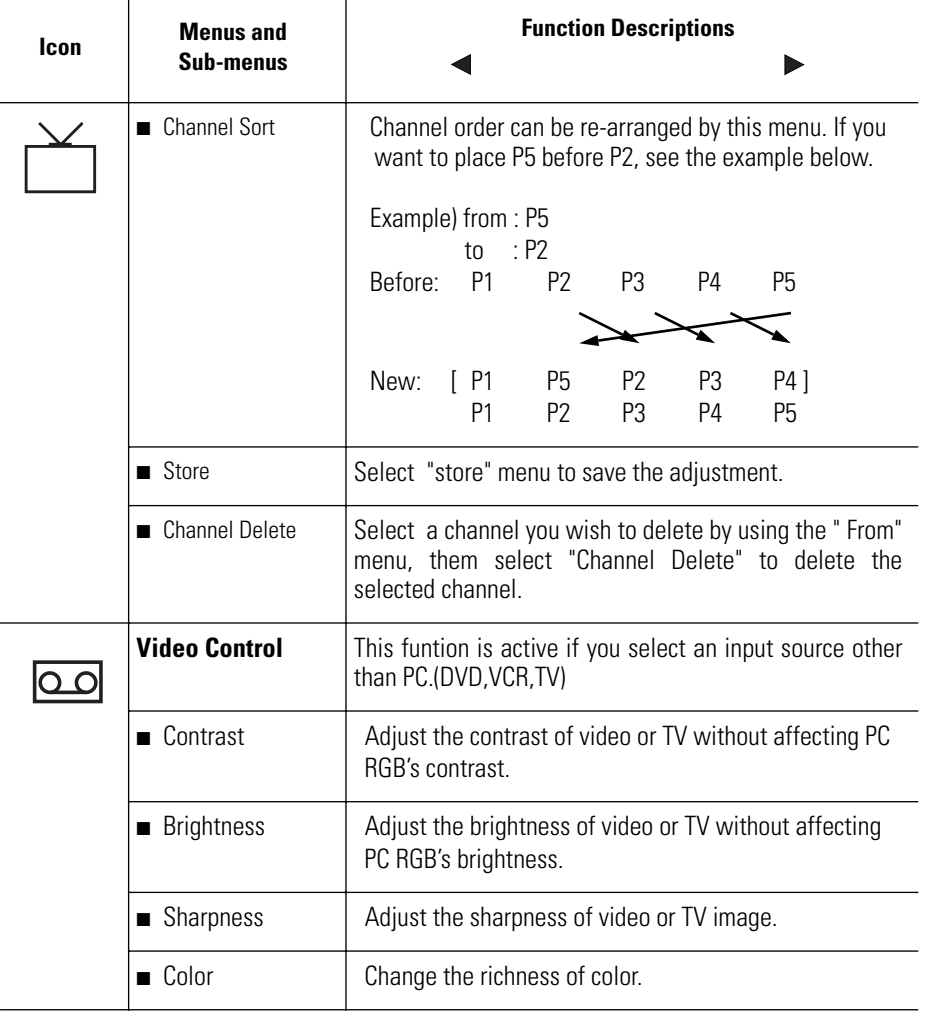

 $\frac{\frac{1}{\sqrt{2}}}{\sqrt{2}}$ 

 $\overline{\bigcirc}$ 

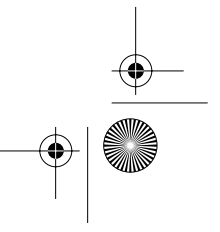

4\_E150MP170MPbody.fm Page 17 Wednesday, September 19, 2001 2:54 PM

## **Adjusting Your LCD Monitor**

### Table 1. Screen controls (Continued)

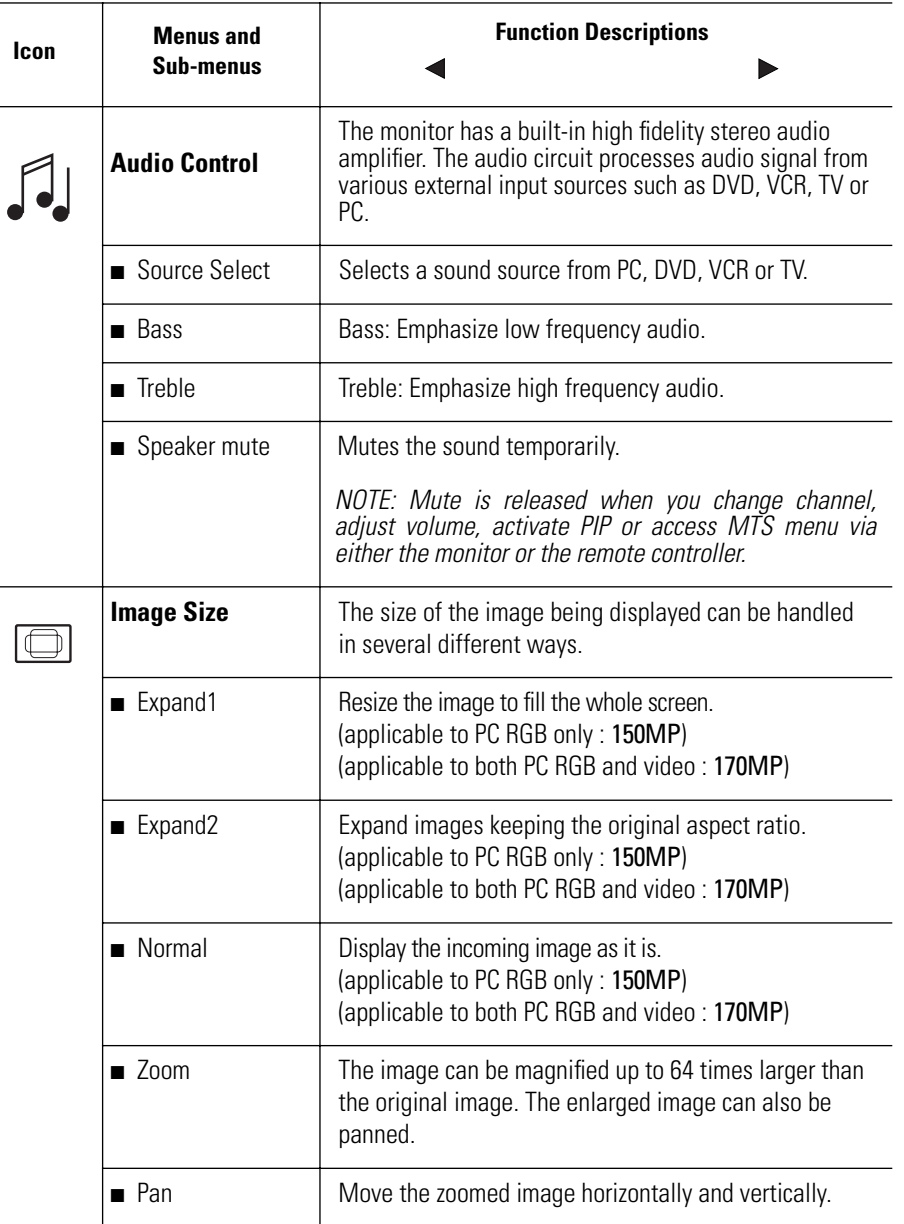

 $|\phi$ 

⊕

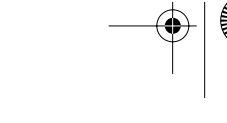

4\_E150MP170MPbody.fm Page 18 Wednesday, September 19, 2001 2:54 PM

## **Adjusting Your LCD Monitor**

### Table 1. Screen controls (Continued)

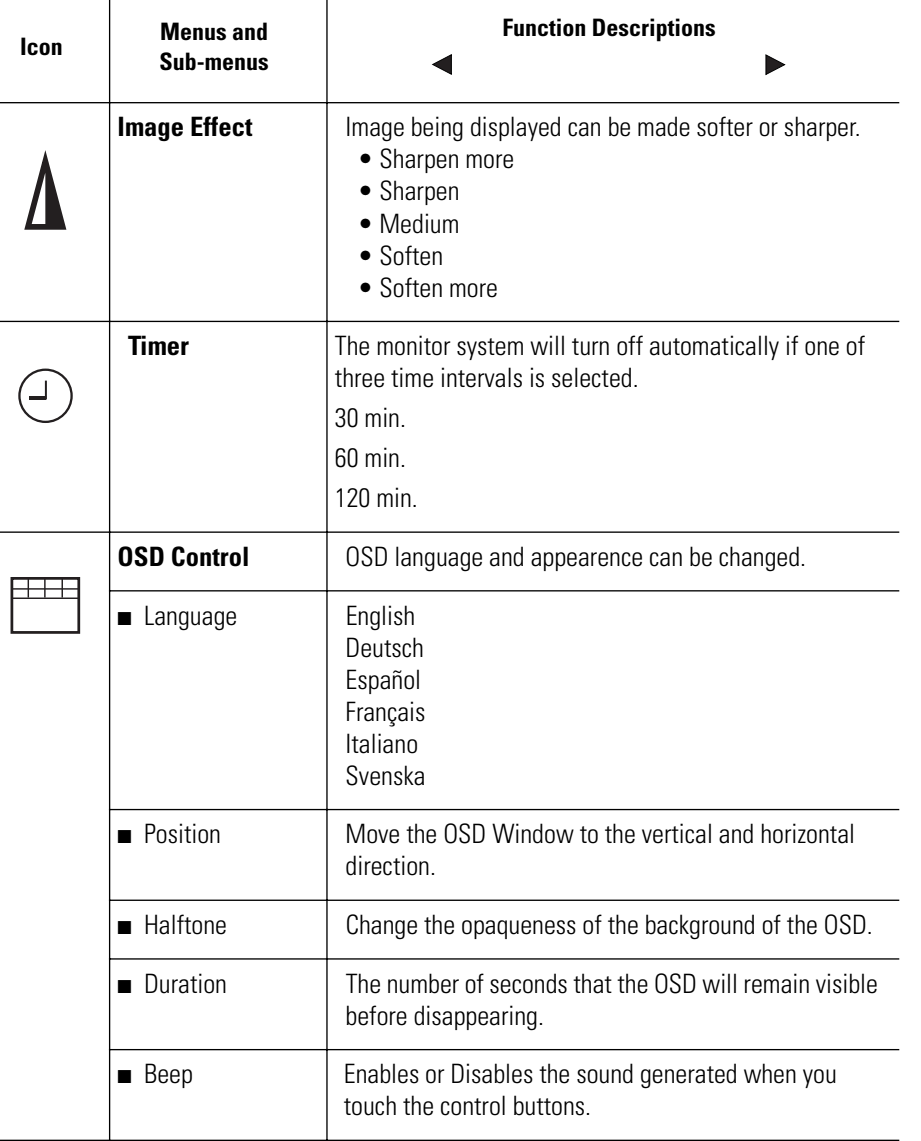

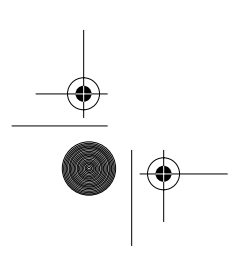

€

4\_E150MP170MPbody.fm Page 19 Wednesday, September 19, 2001 2:54 PM

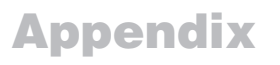

## **By Remote-Control**

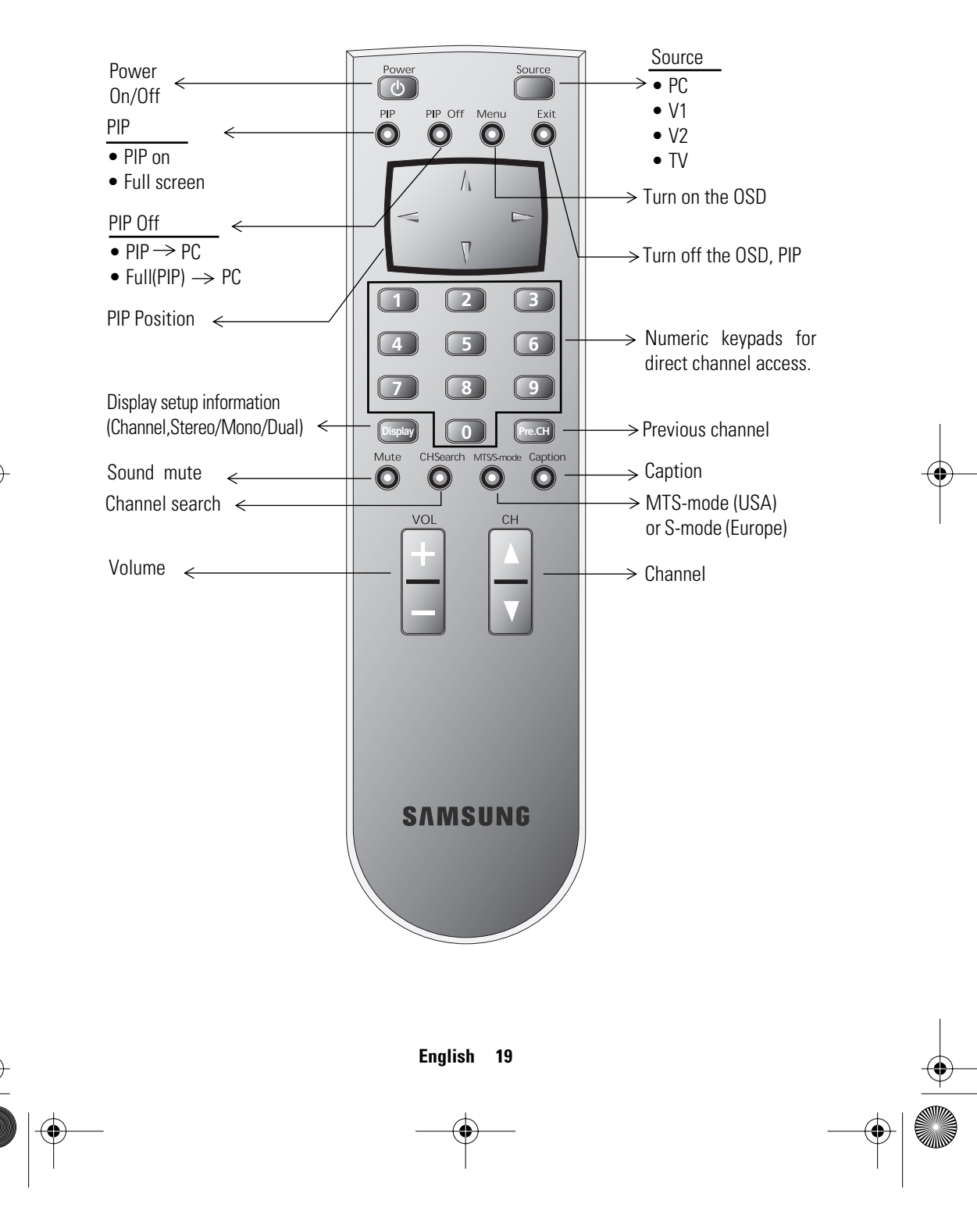

4\_E150MP170MPbody.fm Page 20 Wednesday, September 19, 2001 2:54 PM

## **Appendix**

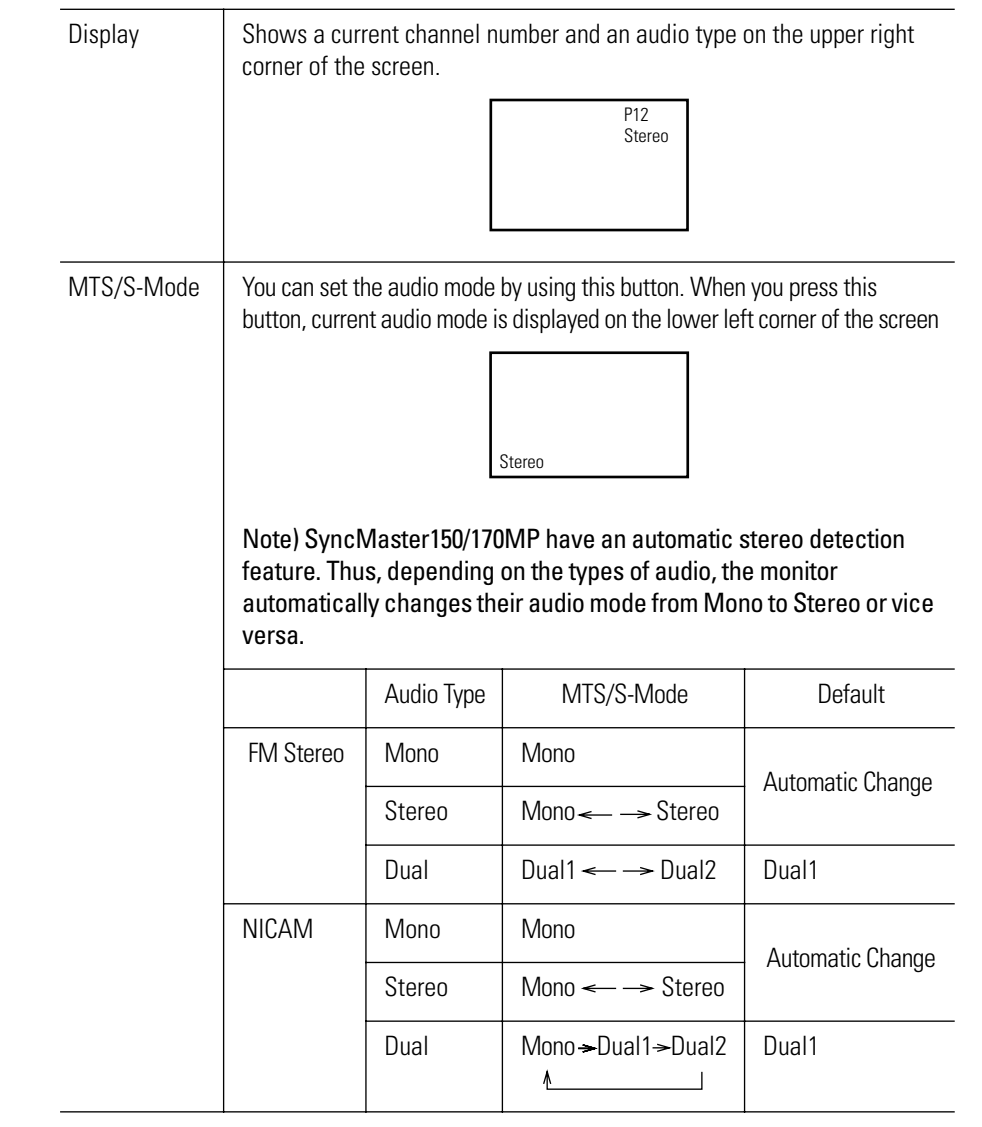

#### ■ **Features that can only be accessed via remote controller**

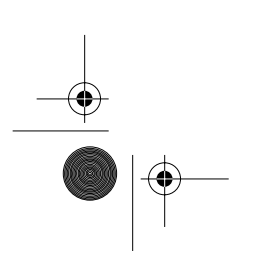

 $\rightarrow$ 

**English 20**

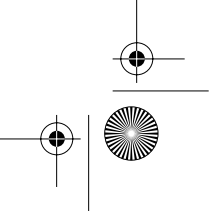

4\_E150MP170MPbody.fm Page 21 Wednesday, September 19, 2001 2:54 PM

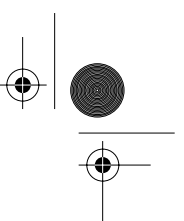

## **Appendix**

### **PowerSaver**

This monitor has a built-in power management system called PowerSaver. This system saves energy by switching your monitor into a low-power mode when it has not been used for a certain period of time. The available modes are "On", "Standby", "Sleep", and "Deep Sleep". PowerSaver operates with a VESA DPMS compliant video card installed in your computer. You use a software utility installed on your computer to set up this feature. See Table 2 below for details.

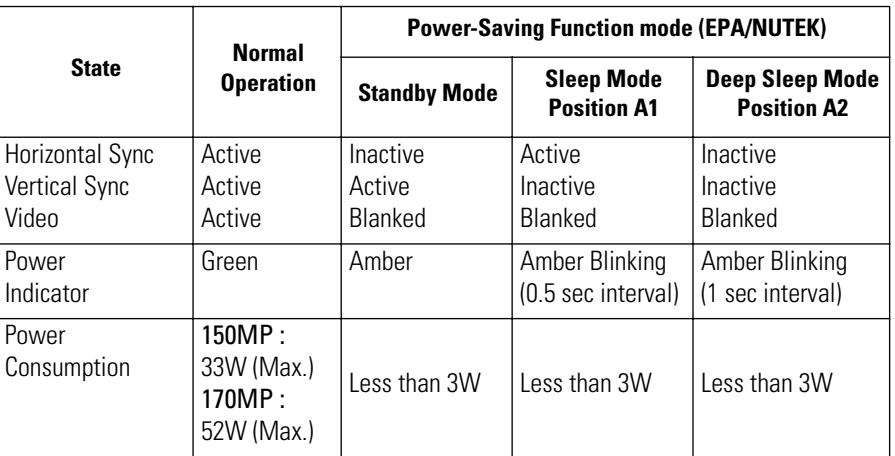

#### Table 2. Power-saving modes

*NOTE: This monitor automatically returns to normal operation when horizontal and vertical sync return. This occurs when you move the computer's mouse or press a key on the keyboard.*

This monitor is EPA ENERGY STAR<sup>®</sup> compliant and NUTEK compliant when used with a computer equipped with VESA DPMS functionality.

For energy conservation, turn your monitor OFF when you are not using it or when leaving it unattended for long periods.

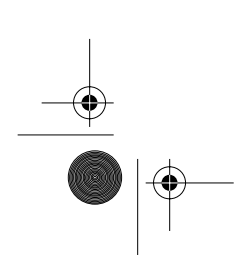

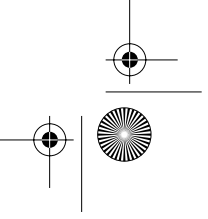

4\_E150MP170MPbody.fm Page 22 Wednesday, September 19, 2001 2:54 PM

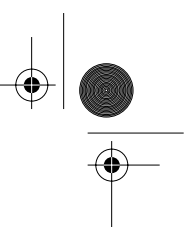

## **Appendix**

## **Troubleshooting**

 $\bigcirc \!\!\! \! \! \bigcirc$ 

If you have a problem setting up or using your LCD monitor, you may be able to solve it yourself. Before contacting customer service, try the suggested actions that are appropriate to your problem.

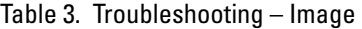

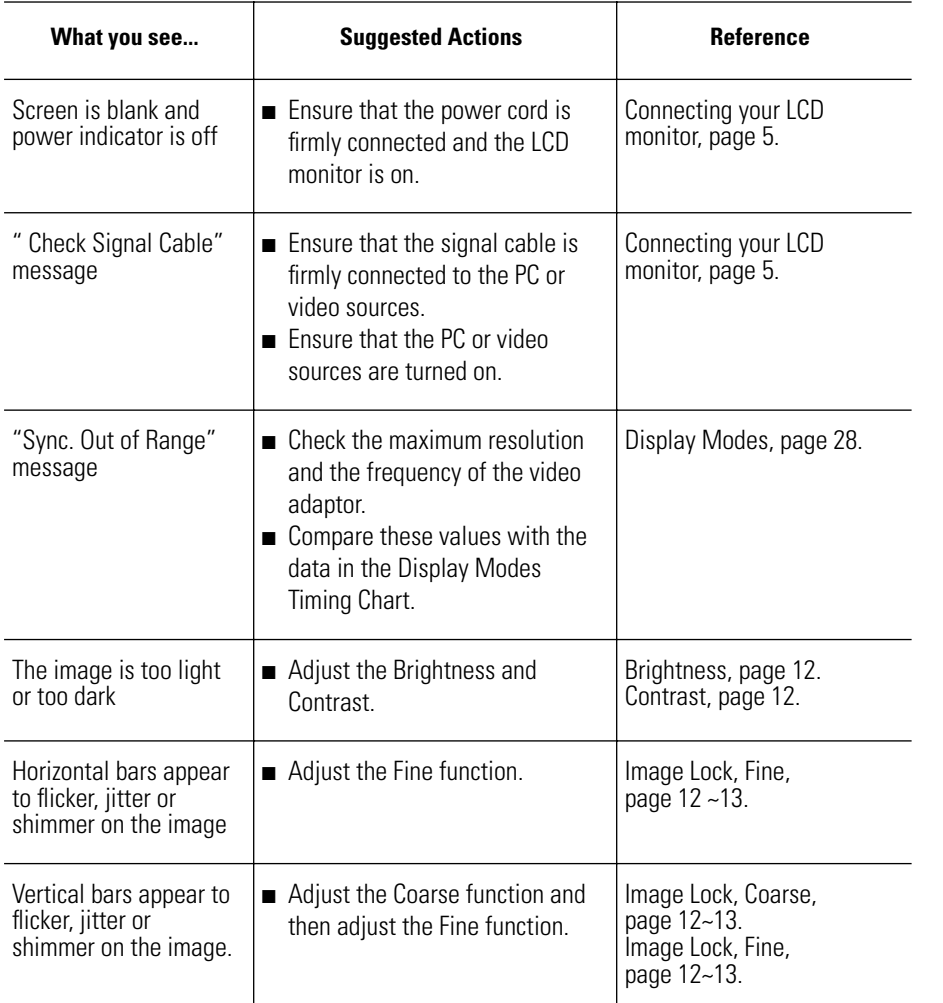

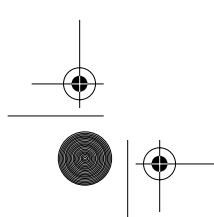

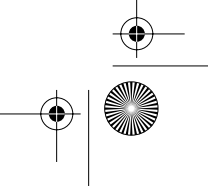

## **Appendix**

### Table 3. Troubleshooting – Image (Continued)

 $\rightarrow$ 

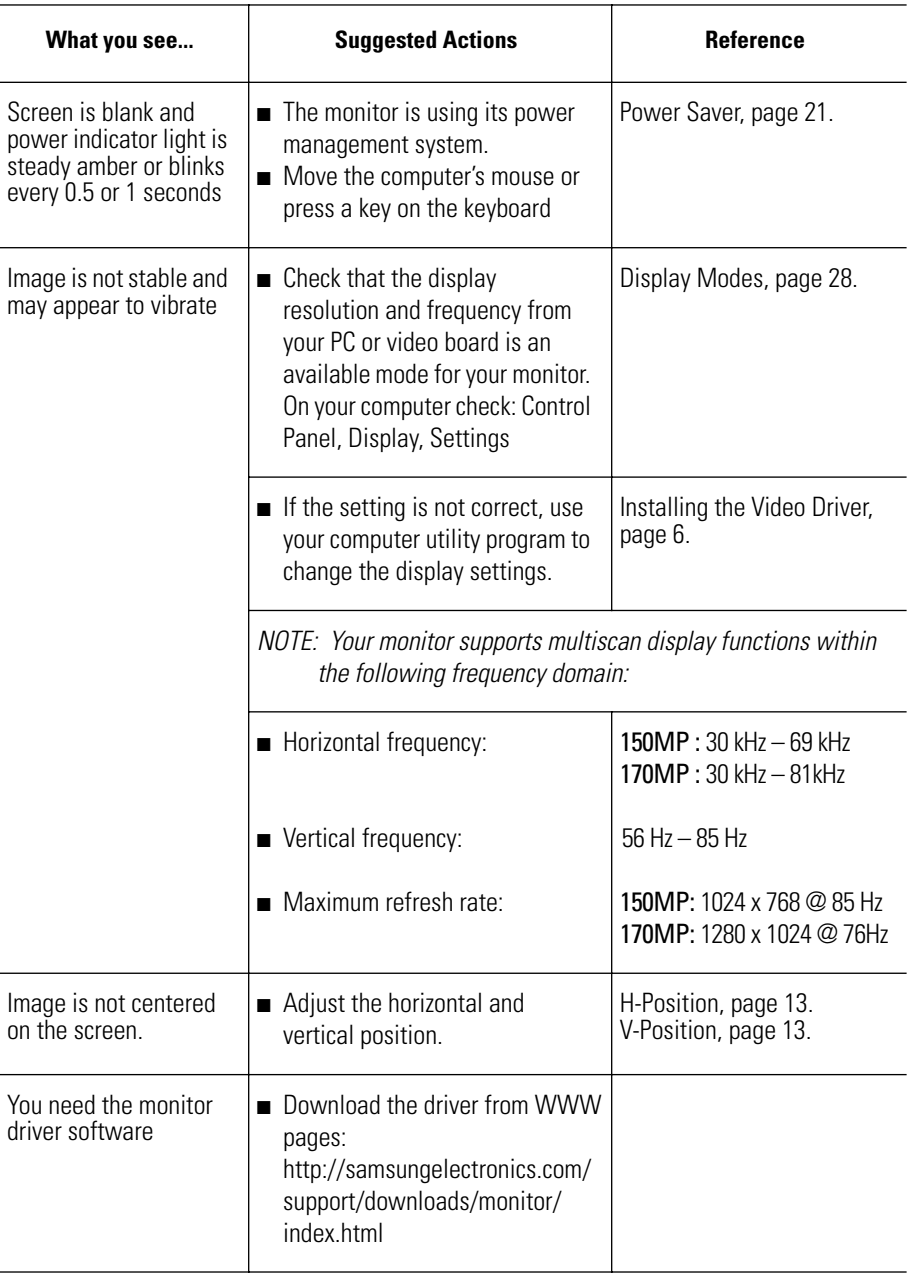

 $\frac{1}{\sqrt{2}}$ 

4\_E150MP170MPbody.fm Page 24 Wednesday, September 19, 2001 2:54 PM

## **Appendix**

### Table 4. Troubleshooting – Audio and TV

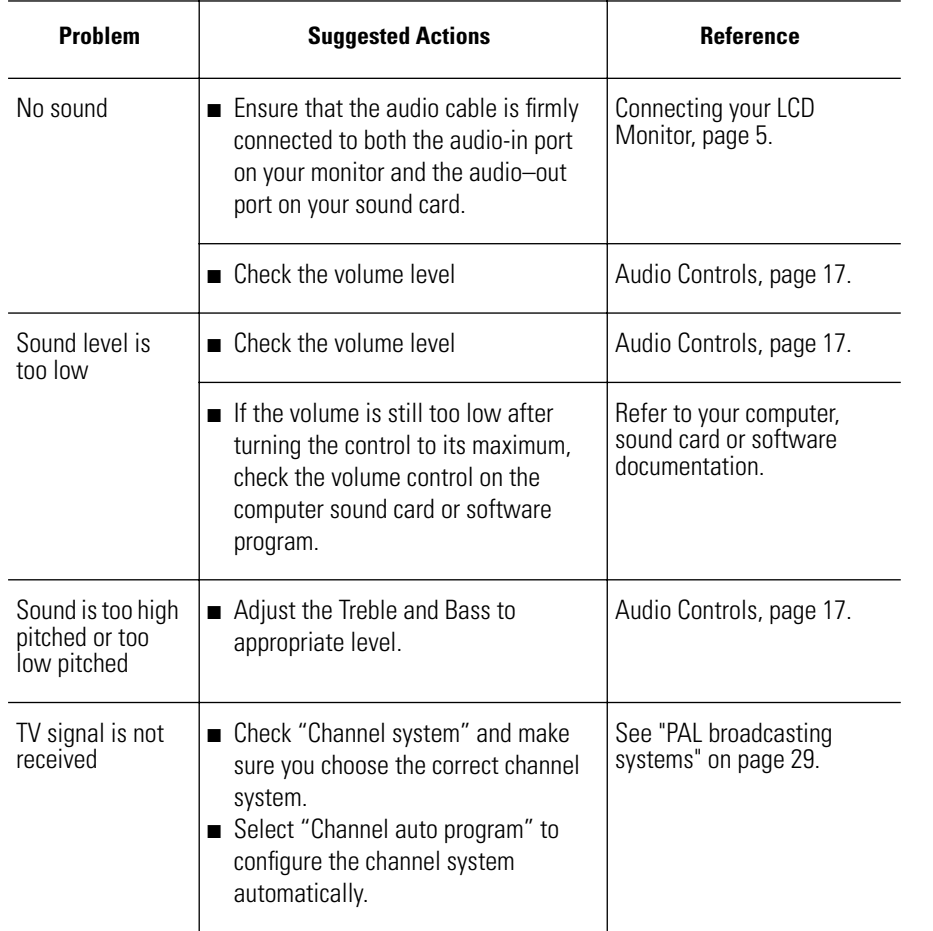

 $\frac{\frac{1}{\sqrt{2}}}{\sqrt{2}}$ 

 $\overline{\bigcirc}$ 

**English 24**

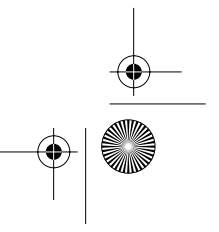

4\_E150MP170MPbody.fm Page 25 Wednesday, September 19, 2001 2:54 PM

## **Appendix**

## **Specifications**

 $\bigoplus$ 

Table 5. Technical and environmental specifications

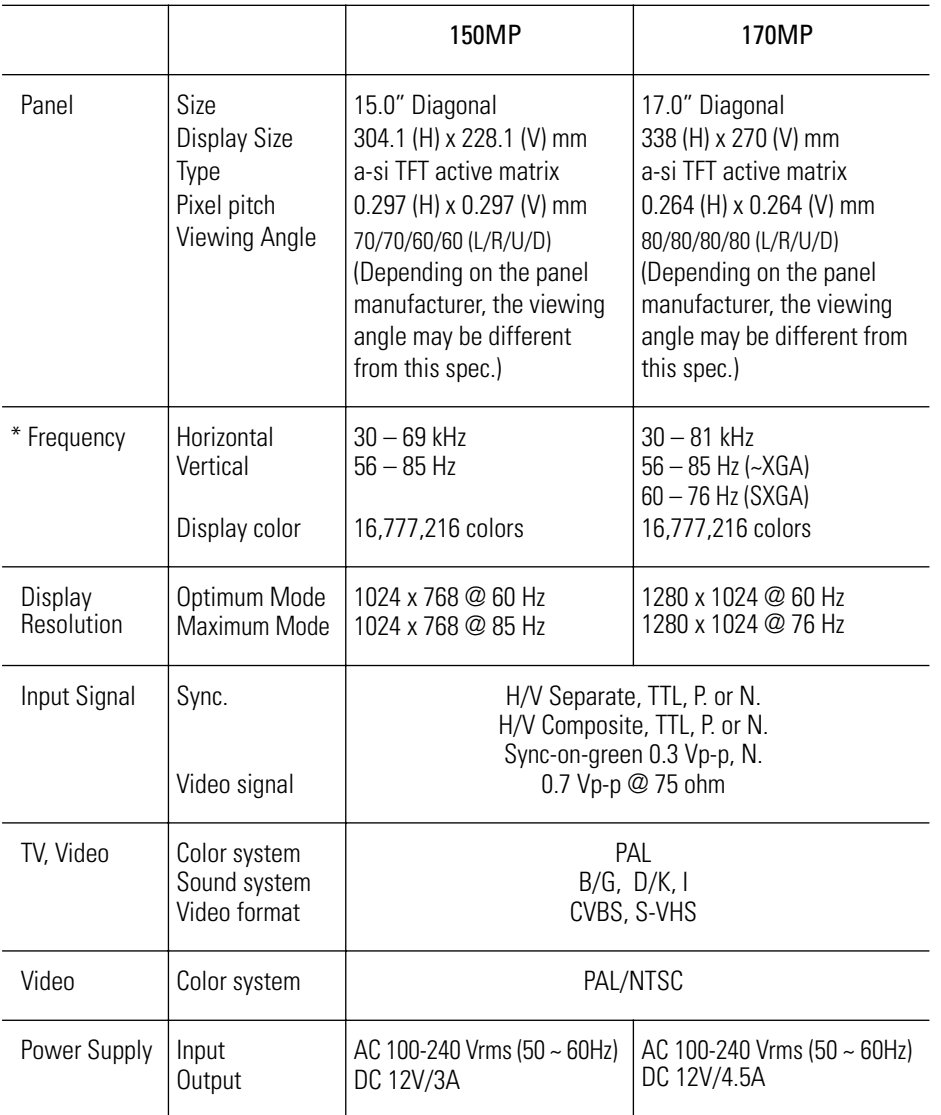

\* Referring to Standard signal modes, page 28.

 $\frac{1}{\sqrt{2}}$ 

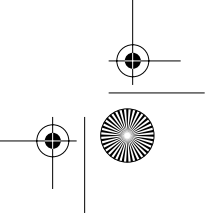

## **Appendix**

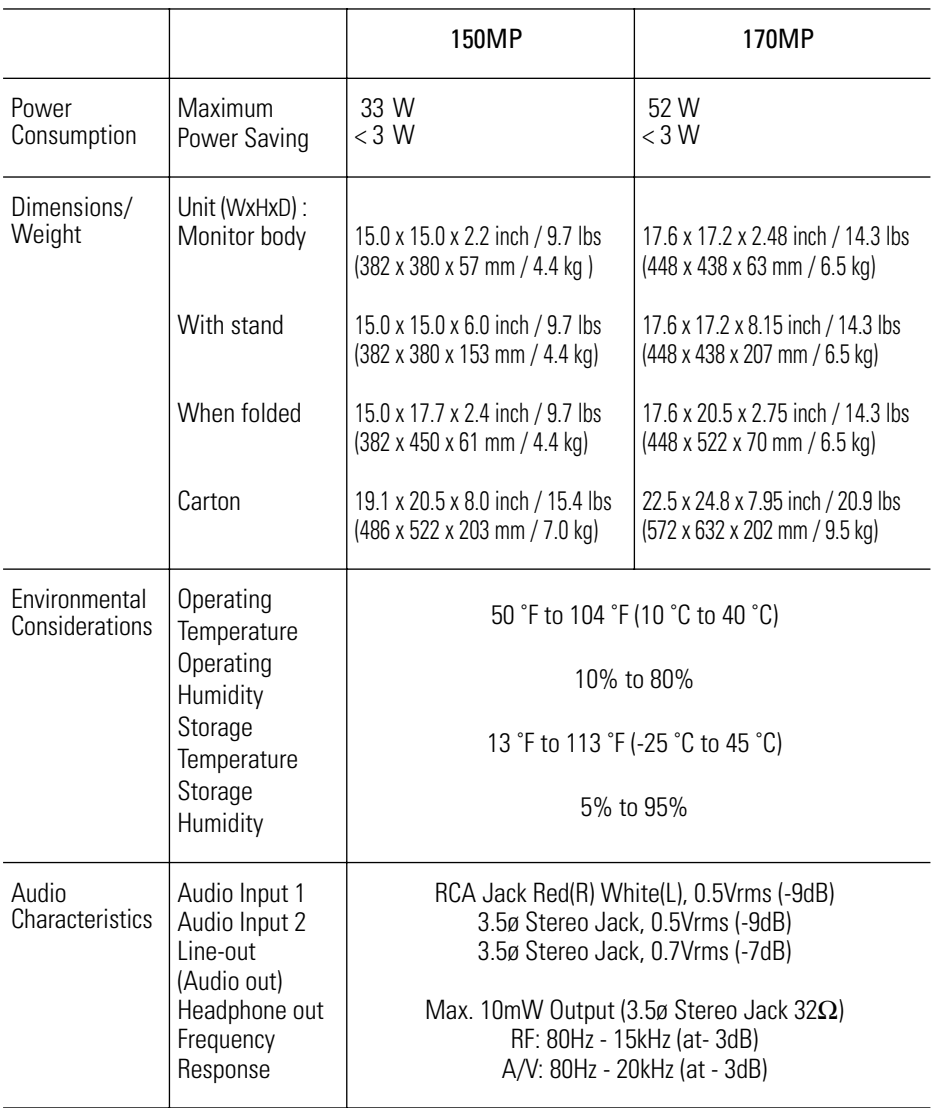

Table 5. Technical and environmental specifications

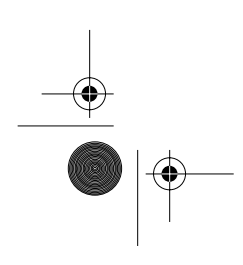

 $\overline{\Leftrightarrow}$ 

**English 26**

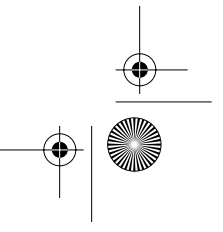

4\_E150MP170MPbody.fm Page 27 Wednesday, September 19, 2001 2:54 PM

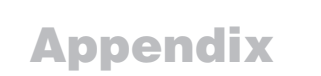

### **Pin Assignments**

 $\overline{\bigoplus}$ 

 $\frac{\Phi}{\Phi}$ 

Table 6. 15 pin D-sub connector

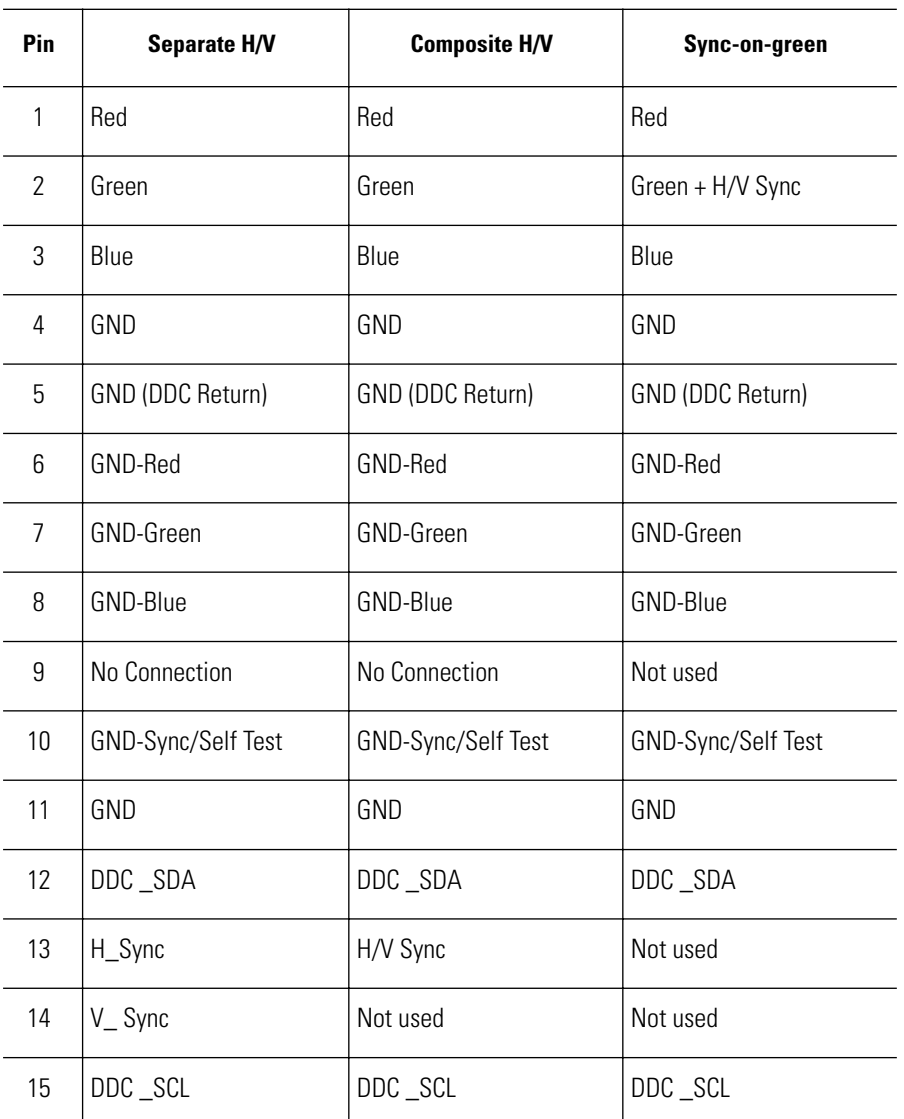

4\_E150MP170MPbody.fm Page 28 Wednesday, September 19, 2001 2:54 PM ⊕

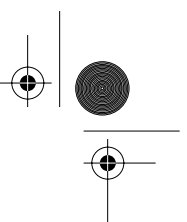

## **Appendix**

### **Display Modes**

If the signal from the system equals to the standard signal mode, the screen is adiusted automatically. If the signal from the system doesn't equal to the standard signal mode, adjust the mode with refering to the Videocard user guide because the screen might not display or only the power LED might be on. For the display modes listed below, the screen image has been optimized during manufacture.

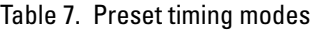

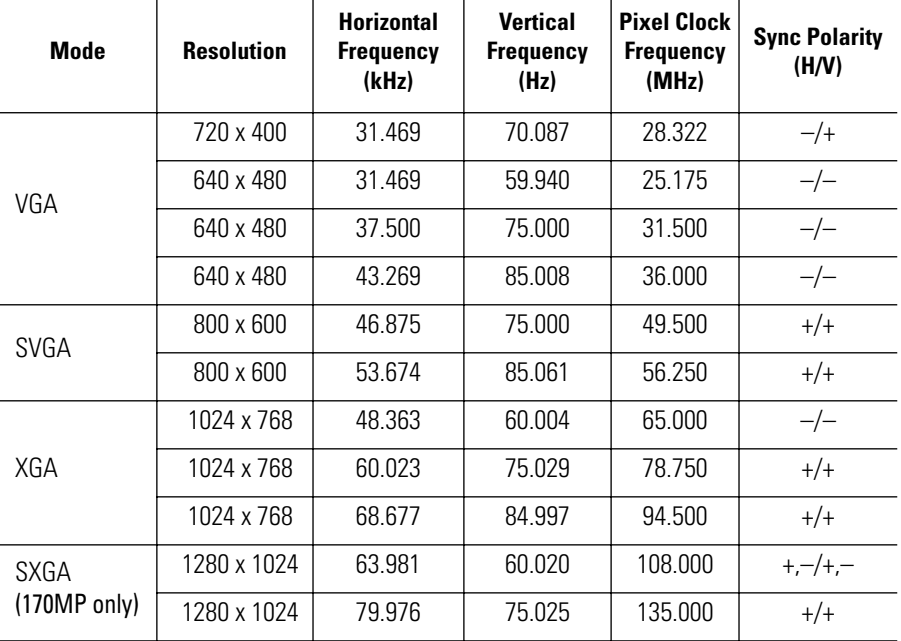

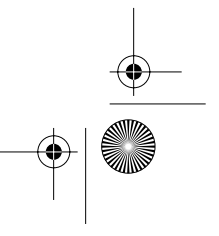

## **Appendix**

Table 8. PAL Broadcasting Systems

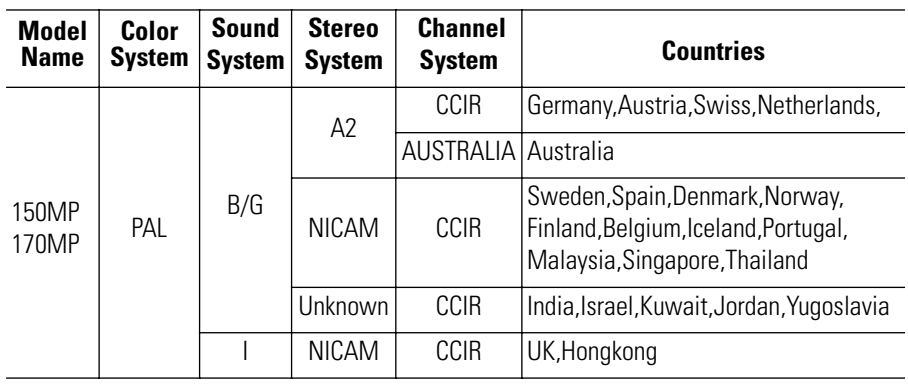

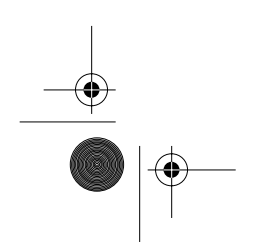

**ANDRO** 

 $\overline{\bigoplus}$ 

**English 29**

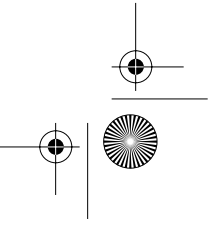

4\_E150MP170MPbody.fm Page 30 Wednesday, September 19, 2001 2:54 PM

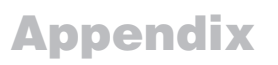

### **Installing VESA compliant mounting devices**

Refer to page 32 to fold the base.

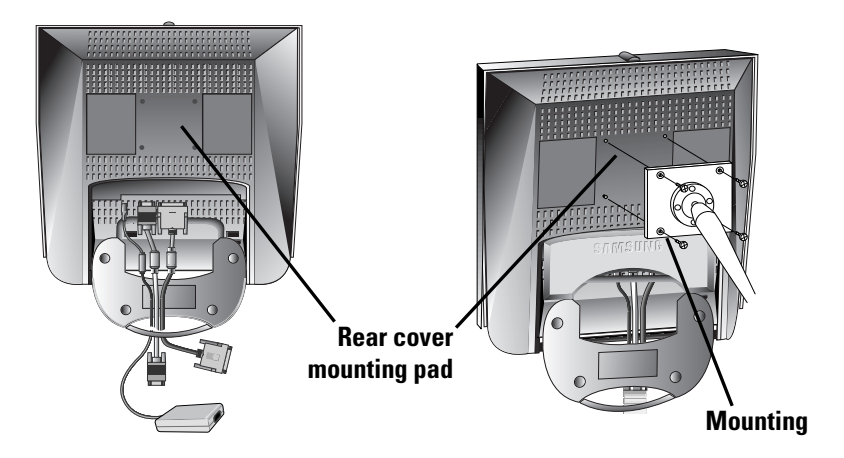

Align the mounting interface pad with the holes in the rear cover mounting pad and secure it with the four screws that came with the arm-type base, wall mount hanger or other bases.

### **Wall Mount Instructions**

The following instructions apply to a hollow sheet-rock wall only Tools/Hardware needed - Philips screwdriver, four toggle bolts, 5/8in dia. Drill bit and drill. Contact Ergotron at (800) 888-8458 to purchase the triple pivot direct mount adapter and wall mount bracket kit.

- 150MP (15") : No. 47 007 099 (Pivot direct mount adapter)
	- No. 97 101 003 (Wall mount bracket kit)
- 170MP (17") : No. 47 007 099 02 (Pivot direct mount adapter) No. 97 - 101 - 003 - 00 (Wall mount bracket kit)

Align the wall mount bracket on the wall at the desired height, making sure that the bracket will be mounted between the wall studs. Mark the four corner openings and drill four 5/8-dia. holes.

Assemble the wall mount kit according to the instructions provided with it. Securely attach Ergotron's flat panel, triple pivot direct mount adapter to the back of the monitor using the four 4mm, .7 pitch x 10mm screws provided with the arm. Secure the assembly to the wall using four 3/16 by 3-inch long toggle bolts.

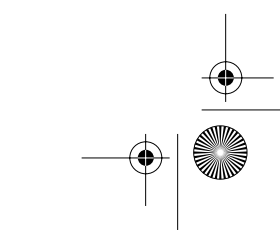

4\_E150MP170MPbody.fm Page 31 Wednesday, September 19, 2001 2:54 PM

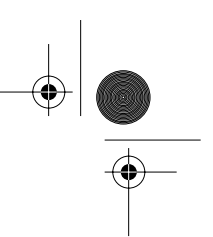

## **Appendix**

### **Retractable Stand**

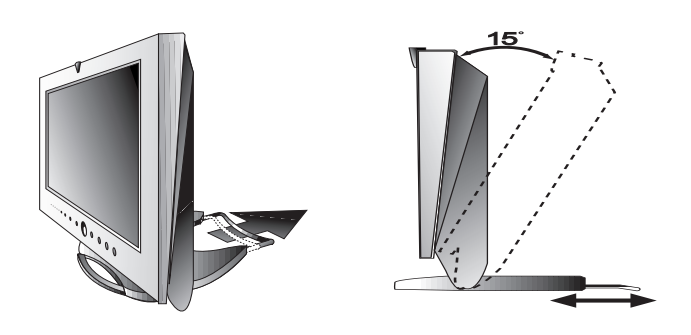

*NOTE: \*Please pull the rear retractable part of the stand when you tilt the monitor to the backward direction to give more stability. The maximum tilt angle is 15 degree to the backward direction. Please do not tilt the monitor other than specified range. Excessive force to tilt the monitor other than specified range may give permanent damage to the mechanical part of the stand.*

### **Maintenance of Your LCD monitor**

**WARNING:** To avoid risk of electric shock, do not disassemble the monitor cabinet (except for gaining access to the cable connectors as described on page 5). Users cannot service the monitor. User maintenance is restricted to cleaning as explained below:

Unplug the monitor from the power outlet before cleaning.

- To clean your flat panel display screen, lightly dampen a soft, clean cloth with water or mild detergent. If possible, use a special screen cleaning tissue or solution suitable for the antistatic coating.
- To clean the monitor cabinet, use a cloth lightly dampened with a mild detergent.
- Never use flammable cleaning material to clean your LCD monitor or any other electrical apparatus.

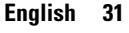

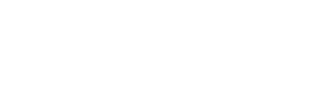

4\_E150MP170MPbody.fm Page 32 Wednesday, September 19, 2001 2:54 PM

## **Appendix**

### **Attaching a wall or Arm mounting device**

The monitor supports VESA mounting standard for use with various VESA mounting devices. To install any VESA mounting device, please follow the instructions given.

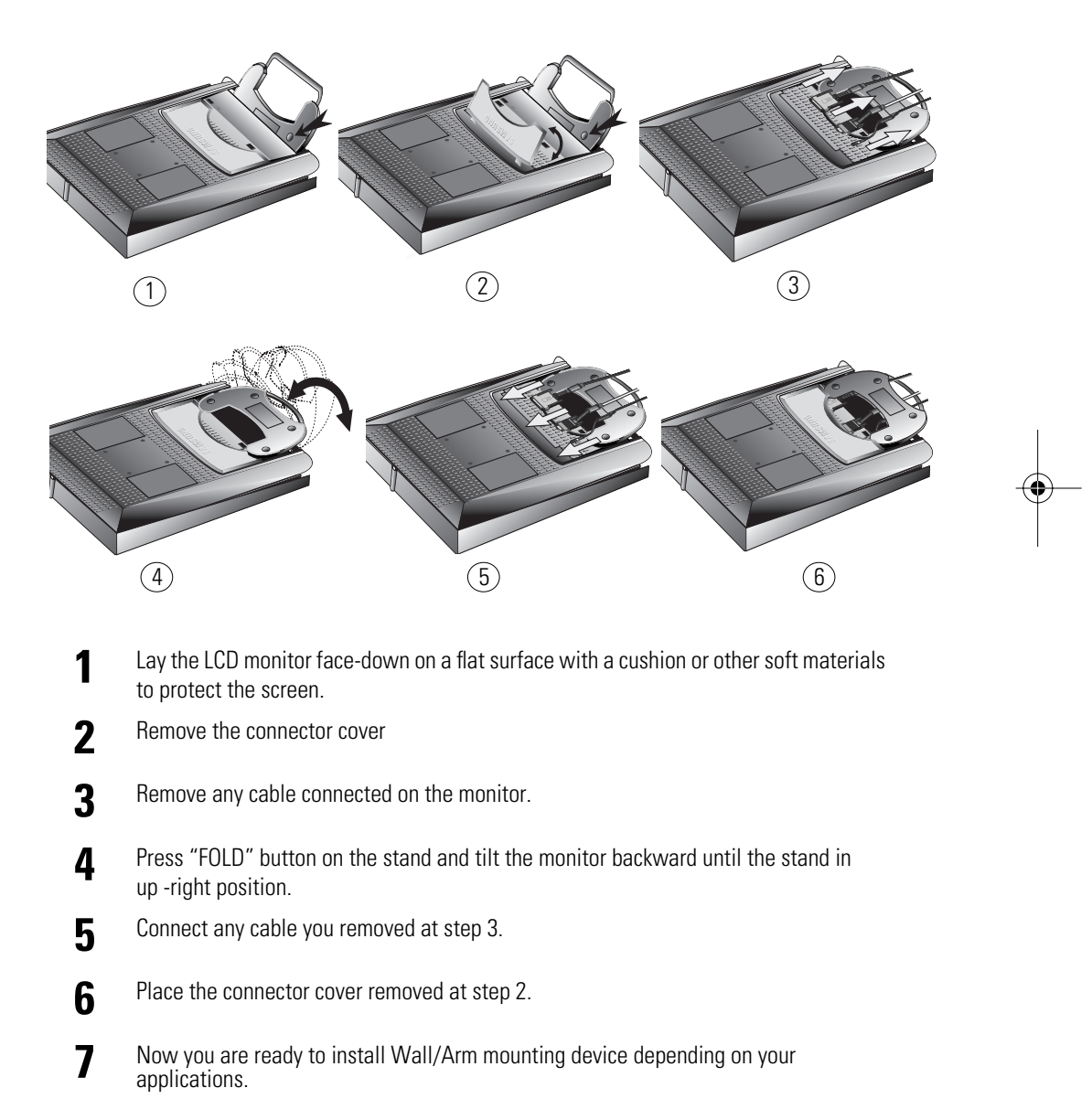

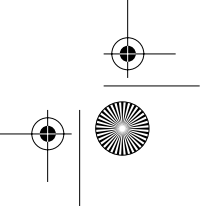

**A**

Audio control 17 Automatic Save 9 Auto adjustment 12

### **B**

Bass 17 Beep 18 Brightness 12

### **C**

Cable connections 5 CH<sub>9</sub> Channel 10 Channel Sort 16 Coarse 13 Color 14 Contrast 12

### **D**

DC adapter 3 Display Modes 28 Duration 18

#### **E** Exit 8

**F** Fine 13 Function icons 11

### **H**

Halftone 18 H-position 13

### **I**

Image lock 12 Image effect 18 Image size 17 Information 13 Installation CD 3

**K** Kensington security slot 4

**L** Language 18

### **M**

Manual Tune 15 Menu 8 MTS/S-Mode 20

**O** ON-Screen Display 11

OSD Lock/Unlock 10 OSD Control 18

### **P**

**Index**

PAL-NTSC connector 3 PAL Broadcasting System 29 Pan 17 Pin Assignments 27 PIP 8, 14 Plug and Play 6 Power 8 Power Indicator 6 Power-saving modes 21 Program 10

### **R**

Remote Controller 3, 19 Reset 13

## **S**

S-VHS Cable 3 Safety Instructions 2 Scart Jack 3 Screen controls 12 Self-test feature check 6 Sharpness 16 Size 14 Source 8, 17 Speaker mute 17 Stereo-RCA Cable 3 Stereo System 15 Store 16 **T**

Tilt the screen 4 Timer 18 Treble 17 Troubleshooting 22 TV Setup 14

### **U**

User control locations 8 User mode 14 **V**

Video Control 16 VOL 9 Volume 10 V-position 13 **Z**

Zoom 17

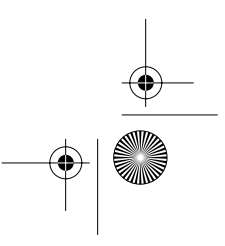

6\_E150MP170MPreg.fm Page 0 Wednesday, September 19, 2001 2:53 PM

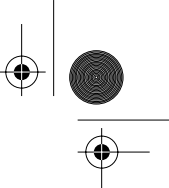

## **Regulatory Information**

### **FCC Information**

#### **User Instructions**

The Federal Communications Commission Radio Frequency Interference Statement includes the following warning:

**Note:** This equipment has been tested and found to comply with the limits for a Class B digital device, pursuant to Part 15 of the FCC Rules. These limits are designed to provide reasonable protection against harmful interference in a residential installation. This equipment generates, uses, and can radiate radio frequency energy and, if not installed and used in accordance with the instructions, may cause harmful interference to radio communications. However, there is no guarantee that interference will not occur in a particular installation. If this equipment does cause harmful interference to radio or television receptions, which can be determined by turning the equipment off and on, the user is encouraged to try to correct the interference by one or more of the following measures:

■ Reorient or relocate the receiving antenna.

- Increase the separation between the equipment and receiver.
- Connect the equipment into an outlet on a circuit different from that to which the receiver is connected.
- Consult the dealer or an experienced radio/TV technician for help.

#### **User Information**

Changes or modifications not expressly approved by the party responsible for compliance could void the user's authority to operate the equipment.

If necessary, consult your dealer or an experienced radio/ television technician for additional suggestions. You may find the booklet called How to Identify and Resolve Radio/ TV Interference Problems helpful. This booklet was prepared by the Federal Communications Commission. It is available from the U.S. Government Printing Office, Washington, DC 20402, Stock Number 004-000-00345-4.

#### **Warning**

User must use shielded signal interface cables to maintain FCC compliance for the product.

#### **Declaration of conformity for products Marked with FCC Logo**

This device complies with Part 15 of the FCC Rules. Operation is subject to the following two conditions: (1) this device may not cause harmful interference, and (2) this device must accept any interference received, including interference that may cause undesired operation. The party responsible for product compliance: SAMSUNG ELECTRONICS CO., LTD America QA Lab of Samsung 85 West Tasman Drive San Jose, CA 95134 USA Tel) 408-544-5124 Fax) 408-544-5191

Provided with this monitor is a detachable power supply cord with IEC320 style terminations. It may be suitable for connection to any UL Listed personal computer with similar configuration. Before making the connection, make sure the voltage rating of the computer convenience outlet is the same as the monitor and that the ampere rating of the computer convenience outlet is equal to or exceeds the monitor voltage rating.

For 120 Volt applications, use only UL Listed detachable power cord with NEMA configuration 5-15P type (parallel blades) plug cap. For 240 Volt applications use only UL Listed Detachable power supply cord with NEMA configuration 6-15P type (tandem blades) plug cap.

### **IC Compliance Notice**

This Class B digital apparatus meets all requirements of the Canadian Interference-Causing Equipment Regulations of ICES-003.

Cet appareil Numérique de classe B respecte toutes les exigences du Règlemont ICES-003 sur les équipements produisant des interférences au Canada.

#### **MPR II Compliance**

This monitor complies with SWEDAC(MPR II) recommendations for reduced electric and magnetic fields.

#### **European Notice**

Products with the CE Marking comply with both the EMC Directive (89/336/EEC), (92/31/EEC), (93/68/EEC) and the Low Voltage Directive (73/23/EEC) issued by the Commission of the European Community. Compliance with these directives implies conformity to the following European Norms:

- EN55022 (CISPR 22) Radio Frequency Interference
- EN50082-1 : 1992 Electromagnetic Immunity
- EN60555-2 (IEC555-2) Power Line Harmonics
- EN60555-3 (IEC555-3) Voltage Fluctuations
- EN60950 (IEC950) Product Safety.

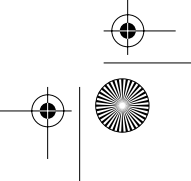

7\_E150MPBk.fm Page 1 Monday, September 17, 2001 5:06 PM

#### **U.S.A.:**

Samsung Electronics America (SEA) 400 Valley Road, Suite 201 Mt. Arlington, NJ 07856 Tel.: 1-800-SAMSUNG (1-800-726-7864)

#### **CANADA:**

Samsung Electronics Canada Inc. 7037 Financial Drive Mississauga, Ontario L5N 6R3 Tel.: 1-800-SAMSUNG (1-800-726-7864) Fax.: (905) 542-1199

### **GERMANY:**

Samsung Electronics GmbH Samsung-Haus, Am Kronberger Hang 6 65824 Schwalbach/Ts. Tel. 49 (0180) 5121213 Fax. 49 (0180) 5121214 \* DM 0,24/Min. \* \*

#### **AUSTRALIA:**

Samsung Electronics Australia Pty Ltd. Unit G, 10-16 South Street, Rydalmere, N.S.W. 2116 P.O. BOX 368 Tel.: (02) 638 5200

#### **ITALIA:**

Samsung Electronics Italia SpA Via C. Donat Cattin, 5-20063 Cernusco sul Naviglio (Mi) Tel.: 167-010740

#### **PANAMA:**

Servicios Samsung (Zona Libre), S.A. 50 and 61 Streets Sta, Cecilia Bdl. Don Camilo, Panama City Tel.: (507) 264-0195 or 269-5571 Fax: (507) 269-5568

#### **MEXICO:**

Samsung Electronics Mexico S.A. de C.V. Saturno 44 Col. Nva. Industrial Vallejo Del. Gustavo A. Madero C.P. 07700 Mexico D.F. Tel. 5747-5100 RFC: SEM950215S98

#### **ESPAÑA:**

Samsung Electrónics Comercial Ibérica, S.A. Ciencies, 55- 65 (Polígono Pedrosa) 08908 Hospitalet de Llobregat (Barcelona) Tel.: (93) 261 67 00 Fax.: (93) 261 67 50

#### **UK:**

Samsung Electronics (UK) Ltd. Samsung House, 225 Hook Rise South Surbiton, Surrey KT6 7LD Tel.: (0181) 391 0168 Fax.: (0181) 397 9949 <European Service Center & National Service> Stafford Park 12 Telford, Shropshire, TF3 3BJ Tel.: (01952) 292 262 Fax.: (01952) 292 033

#### **THAILAND:**

Samsung Service Center 729-729/1 JSP Tower Rachadapisek RD., Bangpongpang, Yannawa, Bangkok 10120 Tel: (662) 2954508-14 Fax: (662) 2954267

#### **SOUTH AFRICA:**

Samsung Electronics South Africa Somerset Office Park 5 Libertas Road Bryanston, South Africa Tel: (27)-11-463-5678 Fax: (27)-11-463-5215

#### **BRASIL:**

Samsung Eletrônica da Amazonia Ltda. R. Prof. Manoelito de Ornellas, 303-2º Andar Chácara Sto. Antônio • cep: 04719-040 São Paulo • SP Tel.: (011) 541-8500 Fax: (011) 523-3995, 522-0726

#### **SWEDEN:**

Samsung Electronics Svenska, AB Box 713, S-194 27 Upplands Vasby Tel: (468) 590-966-00 Fax: (468) 590-966-50

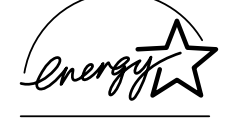

"As an ENERGYSTAR® Partner, SAMSUNG has determined that this product meets the ENERGYSTAR® guidelines for energy efficiency."

P/N : BN68-00123D-05

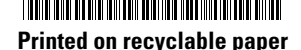

IMPORTADO POR:SAMSUNG ELECTRONICS MEXICO S.A. DE C.V. SATURNO 44 COL. NVA INDUSTRIAL VALLEJO DEL. GUSTAVO A. MADERO C.P. 07700 MEXICO D.F. TEL. 5747-5100 RFC: SEM950215S98 EXPORTADO POR: SAMSUNG ELECTRONICS CO.,LTD. JOONG-ANG DAILY NEWS BLDG. 7 SOON-WHA-DONG CHUNG-KU, C.P.O BOX 2775, 1144 SEOUL, KOREA

Free Manuals Download Website [http://myh66.com](http://myh66.com/) [http://usermanuals.us](http://usermanuals.us/) [http://www.somanuals.com](http://www.somanuals.com/) [http://www.4manuals.cc](http://www.4manuals.cc/) [http://www.manual-lib.com](http://www.manual-lib.com/) [http://www.404manual.com](http://www.404manual.com/) [http://www.luxmanual.com](http://www.luxmanual.com/) [http://aubethermostatmanual.com](http://aubethermostatmanual.com/) Golf course search by state [http://golfingnear.com](http://www.golfingnear.com/)

Email search by domain

[http://emailbydomain.com](http://emailbydomain.com/) Auto manuals search

[http://auto.somanuals.com](http://auto.somanuals.com/) TV manuals search

[http://tv.somanuals.com](http://tv.somanuals.com/)